**Onneksi olkoon. Sinä ja iMac olette kuin luodut toisillenne.**

# **Tervetuloa iMaciin.**

**www.apple.com/fi/imac**

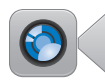

#### **Sisäinen FaceTime HD -kamera**

Soita videopuheluita uusimpaan iPadiin, iPhoneen, iPod touchiin tai Maciin.

**Q** facetime **Ohjekeskus**

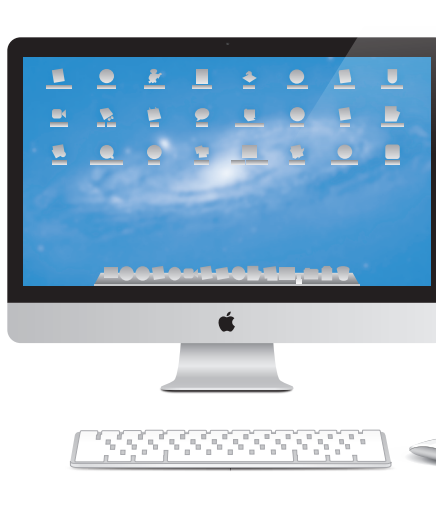

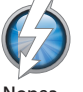

**Nopea Thunderbolttiedonsiirto**

Liitä nopeita laitteita ja näyttöjä.

**Ohjekeskus Q** thunderbolt

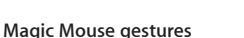

Voit ohjata Macia tällaisilla eleillä.

**Ohjekeskus eleet**

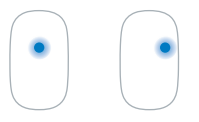

osoitus Yhden painikkeen osoitus

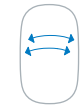

control

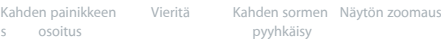

## **OS X Lion www.apple.com/fi/macosx**

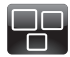

## **Mission Control** Yleiskuva siitä,

mitä Macillasi on käynnissä.

**Ohjekeskus**

**mission control**

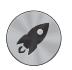

**Launchpad** Kaikki ohjelmat heti käytössä yhdessä paikassa.

**Ohjekeskus**  $\circ$ 

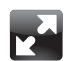

**Koko näyttö** Laajenna ohjelmat koko näytölle yhdellä osoituksella.

**Ohjekeskus koko näyttö launchpad mac app store**

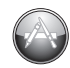

**Mac App Store** Paras tapa löytää ja ladata Mac-ohielmia.

**Ohjekeskus**

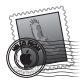

**Sähköposti** Ryhmittele viestit keskustelujen mukaan.

**Ohjekeskus sähköposti**

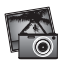

**iPhoto** Järjestä, muokkaa ja jaa kuvia. **iPhoto-ohjeet**

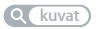

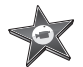

**iMovie** Tee kotivideoista kotielokuvia.

**iMovie-ohjeet elokuva**

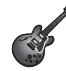

**GarageBand** Luo upeankuuloisia kappaleita helposti.

**GarageBand-ohjeet tallentaminen**  $\Omega$ 

# **Sisältö**

# **Luku 1: [Paikoillanne, valmiina, käyttöönotto](#page-6-0)**

- [Pakkauksen](#page-8-0) sisältö
- iMacin [käyttöönotto](#page-9-0)
- iMacin laittaminen nukkumaan tai [sammuttaminen](#page-15-0)

## **Luku 2: [Elämä iMacin kanssa](#page-18-0)**

- iMacin [perusominaisuudet](#page-19-0)
- [iMacin](#page-21-0) portit
- [iMacin](#page-23-0) muut osat
- Applen langattoman [näppäimistön](#page-25-0) ja Magic Mouse -hiiren ominaisuudet
- Applen langattoman [näppäimistön](#page-27-0) käyttäminen
- Applen Magic Mouse -hiiren [käyttäminen](#page-29-0)
- Apple Remote [-kaukosäätimen](#page-31-0) käyttäminen
- Tiedon [hankkiminen](#page-33-0)

# **Luku 3: [Virkistä muistiasi](#page-36-0)**

- Muistin [asentaminen](#page-38-0)
- [Varmista,](#page-43-0) että iMac tunnistaa uuden muistin

# **Luku 4: [Ongelma ja sen ratkaisu](#page-44-0)**

- [Ennaltaehkäisy](#page-46-0)
- [Ongelmat,](#page-46-0) jotka estävät iMacin käyttämisen
- Mac OS X -ohjelmiston korjaaminen, palauttaminen tai [uudelleenasentaminen](#page-49-0)
- [Laitteisto-ongelman](#page-54-0) tarkistaminen
- Paristojen tai akkujen [vaihtaminen](#page-55-0)
- Ongelmat [internet-yhteydessä](#page-57-0)
- Ongelmat [langattomassa](#page-60-0) yhteydessä
- [Ohjelmiston](#page-61-0) pitäminen päivitettynä
- [Lisätiedot,](#page-61-0) huolto ja tuki
- Tuotteen [sarjanumeron](#page-63-0) sijainti

# **Luku 5: [Sokerina pohjalla](#page-64-0)**

- Tärkeitä [turvallisuustietoja](#page-65-0)
- Tärkeitä [käsittelyohjeita](#page-69-0)
- iMacin [puhdistaminen](#page-70-0)
- [Ergonomia](#page-71-0)
- Apple ja [ympäristö](#page-73-0)

# <span id="page-6-0"></span>**Paikoillanne, valmiina, käyttöönotto**

**1**

**www.apple.com/fi/imac**

**Ohjekeskus      Siirtymisapuri**

iMac on suunniteltu siten, että saat sen helposti käyttökuntoon ja voit alkaa käyttää sitä välittömästi. Jos et ole aiemmin käyttänyt iMacia tai olet uusi Mac-käyttäjä, lue tämän luvun ohjeet päästäksesi alkuun.

*Tärkeää:*  Lue kaikki tämän luvun käyttöönotto-ohjeet sekä turvallisuustiedot (alkaen [sivu](#page-65-1) 66) huolellisesti ennen iMacin liittämistä pistorasiaan.

Kokeneemmalla käyttäjällä saattaa jo ennestään olla riittävästi tietoa alkuun pääsemiseksi. Jos haluat tietoja iMacin uusista ominaisuuksista, katso Luku 2, ["Elämä](#page-18-1) iMacin [kanssa"sivulla](#page-18-1) 19.

Moniin kysymyksiin löytyvät vastaukset iMacin Ohjekeskuksesta. Jos haluat tietoja Ohjekeskuksesta, katso "Tiedon [hankkiminen"sivulla](#page-33-1) 34.

Poista iMacin ulkopinnalla mahdollisesti oleva suojakalvo ennen käyttöönottoa.

# <span id="page-8-0"></span>Pakkauksen sisältö

iMacin mukana tulevat Applen langaton näppäimistö ja Applen langaton Magic Mouse -hiiri sekä virtajohto. Jos olet tilannut Apple Remote -kaukosäätimen, myös se on pakkauksessa.

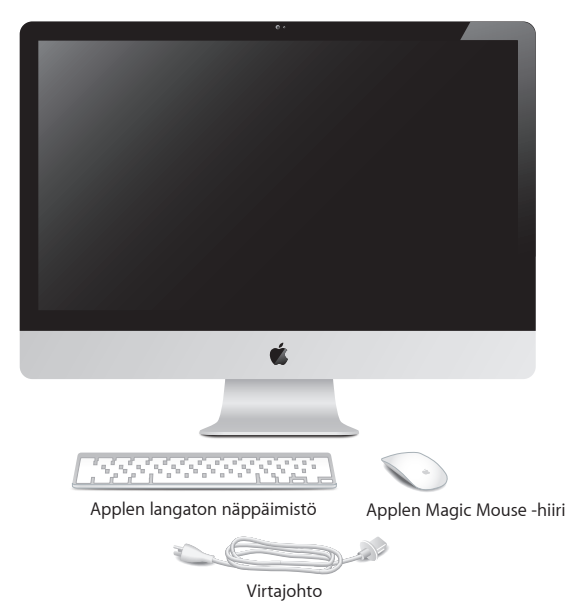

## <span id="page-9-0"></span>iMacin käyttöönotto

Ota iMac käyttöön seuraamalla näitä ohjeita. Älä käynnistä iMacia ennen vaihetta 4.

**Vaihe 1: Vie virtajohto jalustassa olevan reiän läpi, liitä se iMacin taustapuolella olevaan virtaliitäntään ja liitä sitten johto pistorasiaan.**

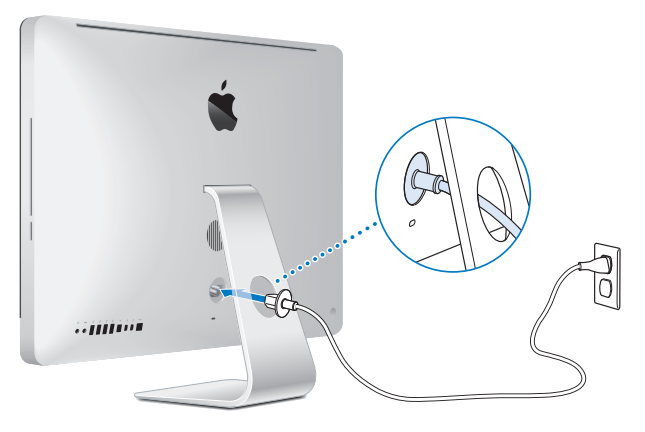

**Vaihe 2: Jotta voit käyttää internetiä tai verkkoa, liitä ethernet-kaapelin toinen pää iMacin ethernet-porttiin. Liitä toinen pää kaapeli- tai DSL-modeemiin tai verkkoon.**

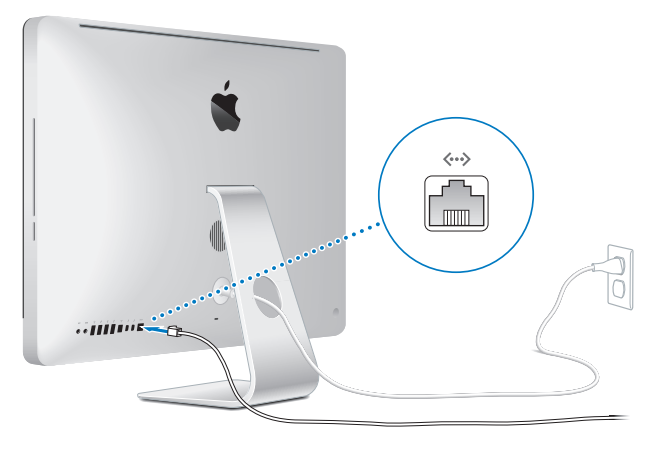

iMacissa on 802.11n Wi-Fi -tekniikka langatonta verkkoyhteyttä varten. Jos haluat tietoja langattoman yhteyden muodostamisesta, valitse valikkoriviltä Ohje ja etsi sanaa "wi-fi".

Jos haluat käyttää valintayhteyttä, tarvitset ulkoisen USB-modeemin. Liitä modeemi iMacin USB-porttiin ja puhelinjohdolla puhelinpistorasiaan.

### **Vaihe 3: Laita langaton näppäimistö ja hiiri päälle.**

Laita Applen langaton näppäimistö ja Applen Magic Mouse -hiiri päälle painamalla näppäimistön oikeassa reunassa olevaa käynnistyspainiketta ja liu'uttamalla hiiren pohjassa olevaa kytkintä.

Langattoman näppäimistön ja hiiren mukana tulevat valmiiksi asennetut AA-paristot ja niistä on muodostettu valmiiksi pari iMacin kanssa. Parinmuodostus mahdollistaa niiden kommunikoida langattomasti iMacin kanssa.

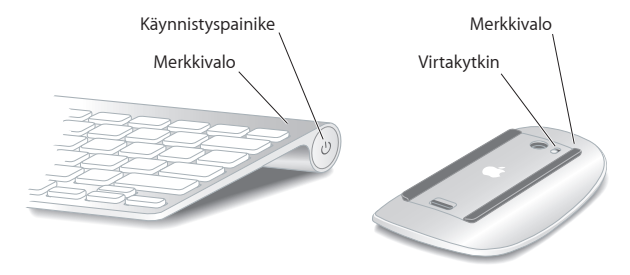

Kun laitat näppäimistön tai hiiren päälle, merkkivalo palaa tasaisesti 5 sekuntia osoittaen, että paristot tai akut ovat kunnossa. Jos näppäimistö tai hiiri ei mene päälle, varmista, että paristot tai akut on asennettu kunnolla (katso ["Paristojen](#page-55-1) tai akkujen [vaihtaminen"sivulla](#page-55-1) 56).

Merkkivalo vilkkuu, kunnes laitat iMacin päälle ja yhteys muodostetaan.

*Huomaa: Jos ostit USB-näppäimistön tai -hiiren, liitä kaapeli USB-porttiin (* $\dot{\Psi}$ *) iMacin* taustapuolella.

#### **Vaihe 4: Käynnistä iMac painamalla taustapuolella olevaa käynnistyspainiketta (**®**).**

Kuulet äänen, kun käynnistät iMacin. Muodosta hiirestä yhteys iMaciin painamalla hiirtä.

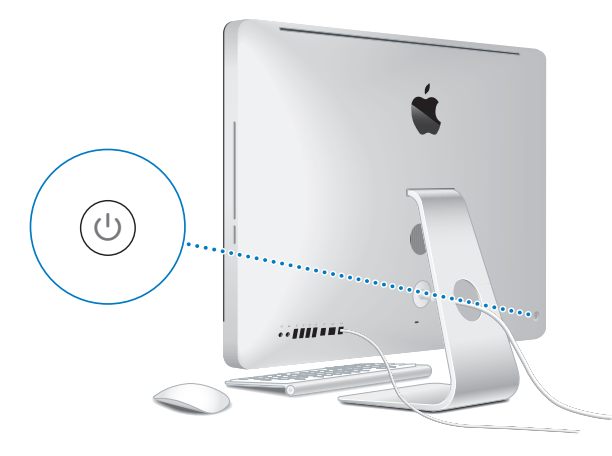

*Tärkeää:*  Jos näppäimistöä ja hiirtä ei ole asetettu iMacin pariksi, suorita parinmuodostus noudattaen näytölle tulevia ohjeita. Hiirtä on ehkä painettava kerran yhteyden muodostamiseksi. Jos haluat lisätietoja parinmuodostuksesta, katso ["Parin](#page-28-0) [muodostaminen](#page-28-0) Applen langattomasta näppäimistöstä ja iMacista"sivulla 29.

#### **Vaihe 5: Määritä iMac.**

Kun käynnistät iMacin ensimmäistä kertaa, Käyttöönottoapuri avautuu. Käyttöönottoapuri auttaa määrittämään Wi-Fi-verkon, luomaan käyttäjätilin ja siirtämään tietoja toiselta Macilta tai PC:ltä. Voit myös siirtää tietoja Time Machine -varmuuskopiolevyltä tai muulta levyltä.

Jos siirrät tietoja toisesta Macista, jossa ei ole Mac OS X -versiota 10.5.3 tai uudempaa, ohjelmisto on ehkä päivitettävä. Kun haluat siirtää tietoja PC:stä, lataa Siirtymisapuri osoitteesta www.apple.com/fi/migrate-to-mac ja asenna se PC:lle, josta haluat siirtää.

Kun olet käynnistänyt Käyttöönottoapurin iMacissa, voit tarvittaessa jättää sen avoimeksi, siirtyä toiselle tietokoneelle päivittämään ohjelmiston ja palata suorittamaan käyttöönoton loppuun iMacissa.

*Huomaa:*  Jos et käytä Käyttöönottoapuria tietojen siirtämiseen, kun ensi kertaa käynnistät iMacisi, voit tehdä sen myöhemmin Siirtymisapurin avulla. Avaa Launchpadin Lisäohjelmat-kansiossa oleva Siirtymisapuri. Ohjeita Siirtymisapurin käyttöön saat avaamalla Ohjekeskuksen ja hakemalla sanalla "Siirtymisapuri".

#### **iMacin käyttöönotto:**

- **1** Seuraa näytöllä näkyviä ohjeita Käyttöönottoapurissa, kunnes tulet Siirrä tietoja tähän Maciin -näyttöön.
- **2** Voit suorittaa peruskäyttöönoton, tietojen siirtämistä sisältävän käyttöönoton, tai siirtää tietoja Time Machine -varmuuskopiolevyltä tai muulta levyltä:
	- Â *Jos haluat suorittaa peruskäyttöönoton,* valitse "Älä siirrä tietoja nyt"ja osoita Jatka. Valitse langaton tai ethernet-verkko, ota käyttäjätili käyttöön ja lopeta Käyttöönottoapuri seuraamalla näytöllä näkyviä ohjeita.
- Â J*os haluat suorittaa tietojen siirtämistä sisältävän käyttöönoton,* valitse "Toisesta Macista tai PC:stä"ja osoita Jatka. Seuraa näytöllä näkyviä ohjeita valitaksesi sen Macin tai PC:n, josta haluat siirtää tietoja. Macin tai PC:n on oltava samassa langattomassa tai ethernet-verkossa. Seuraa näytöllä näkyviä siirtymisohjeita.
- Â *Jos haluat siirtää tietoja Time Machine -varmuuskopiolevyltä tai muulta levyltä,* valitse "Time Machine -varmuuskopiolevyltä tai muulta levyltä". Valitse varmuuskopio- tai muu levy, jolta haluat siirtää tietoja. Seuraa näytöllä näkyviä ohjeita.

Jos et aio pitää tai käyttää toista tietokonettasi, iTunes Storesta ostetun musiikin, videoiden tai äänikirjojen käytön valtuutus kannattaa poistaa. Tietokoneen valtuutuksen poistaminen estää iTunes Storesta ostetun musiikin, videoiden ja äänikirjojen luvattoman käytön ja vapauttaa valtuutuksen toisen tietokoneen käyttöön. Saat tietoja valtuutuksen poistamisesta valitsemalla iTunesin Ohje-valikosta iTunes-ohje.

#### **Vaihe 6: Muokkaa työpöytää ja tee omat asetukset.**

Saat työpöydän helposti näyttämään siltä kuin haluat käyttämällä Järjestelmäasetuksia, jotka ovat useimpien iMacin asetusten komentokeskus. Valitse valikkoriviltä Omenavalikko ( $\bullet$ ) > Järjestelmäasetukset tai osoita Järjestelmäasetukset- kuvaketta Dockissa.

*Tärkeää:*  Voit määrittää valinnan salasanan nollaukselle Käyttäjät ja ryhmät -asetuksissa siltä varalta, että unohdat kirjautumissalasanan. Ohjeita Järjestelmäasetuksista saat avaamalla Ohjekeskuksen ja etsimällä sanalla "järjestelmäasetukset"tai tietyn asetuksen nimellä.

## <span id="page-15-0"></span>iMacin laittaminen nukkumaan tai sammuttaminen

Kun lopetat iMacin käytön, voit laittaa sen nukkumaan tai sammuttaa sen.

## **iMacin laittaminen nukkumaan**

Jos olet poissa iMacin äärestä enintään pari päivää, laita tietokone nukkumaan. Kun iMac on lepotilassa, sen näyttö on pimeänä. Lepotilassa oleva iMac voidaan herättää nopeasti ilman, että sen käynnistymistä täytyy odotella.

#### **iMac laitetaan nukkumaan jollain seuraavista tavoista:**

- Valitse valikkoriviltä Omenavalikko ( $\bullet$ ) > Mene nukkumaan.
- Paina iMacin takana olevaa käynnistyspainiketta ((<sup>I</sup>)).
- Valitse Omenavalikko ( $\hat{\bullet}$ ) > Järjestelmäasetukset, osoita Energiansäästäjä ja aseta nukkumisajastin.
- Â Paina lisävarusteena saatavan Apple Remote -kaukosäätimen Toisto/taukopainiketta ( $\blacktriangleright$ II) 3 sekunnin ajan.

#### **Voit herättää iMacin jollakin seuraavista tavoista:**

- Â Paina jotain näppäimistön näppäintä.
- Paina hiiren painiketta.
- Paina iMacin takana olevaa käynnistyspainiketta ( $\bigcup$ ).
- Â Paina mitä tahansa lisävarusteena saatavan Apple Remote -kaukosäätimen painiketta.

Kun iMac herää, ohjelmat, dokumentit ja tietokoneen asetukset ovat samassa tilassa kuin tietokoneen mennessä nukkumaan.

## **iMacin sammuttaminen**

Jos et aio käyttää iMacia moneen päivään, sammuta se. Valitse Omenavalikko  $\left(\bigcirc$  > Sammuta. Kun haluat jälleen käynnistää iMacin, paina käynnistyspainiketta ((!)).

*HUOMAA:*  Sammuta iMac ennen sen siirtämistä. iMacin siirtäminen kovalevyn vielä pyöriessä voi vahingoittaa kovalevyä ja johtaa tiedostojen katoamiseen tai siihen, ettei tietokonetta voida käynnistää kovalevyltä.

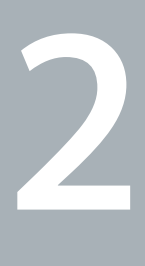

# <span id="page-18-1"></span><span id="page-18-0"></span>**Elämä iMacin kanssa**

**www.apple.com/fi/macosx**

**Ohjekeskus      Mac OS X**

## <span id="page-19-0"></span>iMacin perusominaisuudet

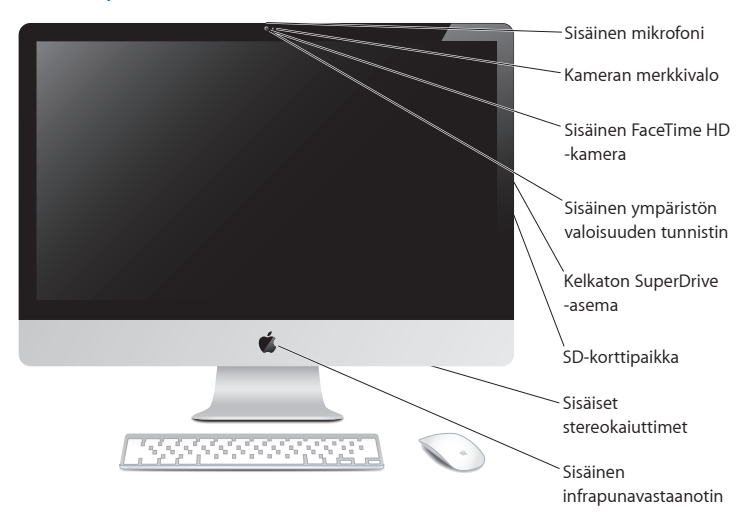

#### **Sisäinen mikrofoni**

Kaappaa ääntä suoraan iMacilla tai keskustele ystävien kanssa reaaliaikaisesti internetissä mukana tulevan iChat-ohjelman avulla.

#### **Sisäinen FaceTime HD -kamera ja kameran merkkivalo**

Soita FaceTime-ohjelmalla videopuheluita muille FaceTime-käyttäjille (iPhone 4:ään, uuteen iPod touchiin tai Maciin, jossa on FaceTime), ota valokuvia Photo Boothilla tai kuvaa videota iMoviella. Merkkivalo palaa, kun FaceTime HD -kamera on käytössä.

#### **Sisäinen ympäristön valoisuuden tunnistin**

Mukauta näytön kirkkaus automaattisesti ympäristön valoisuuteen.

#### **Kelkaton SuperDrive-asema**

Kelkaton SuperDrive-asema lukee ja kirjoittaa normaalikokoisia CD- ja DVD-levyjä.

#### **SD-korttipaikka**

Siirrä helposti valokuvia, videoita ja tietoja iMaciin ja siitä muualle SD-kortilla.

#### **Sisäiset stereokaiuttimet**

Musiikin, elokuvien, pelien ja muiden multimediatiedostojen toistoon.

#### **Sisäinen infrapunavastaanotin (IR)**

Käytä Apple Remote -kaukosäädintä (saatavilla erikseen) infrapunavastaanottimen kanssa ja ohjaa Keynotea iMacissa jopa 9,1 metrin päästä.

## <span id="page-21-0"></span>iMacin portit

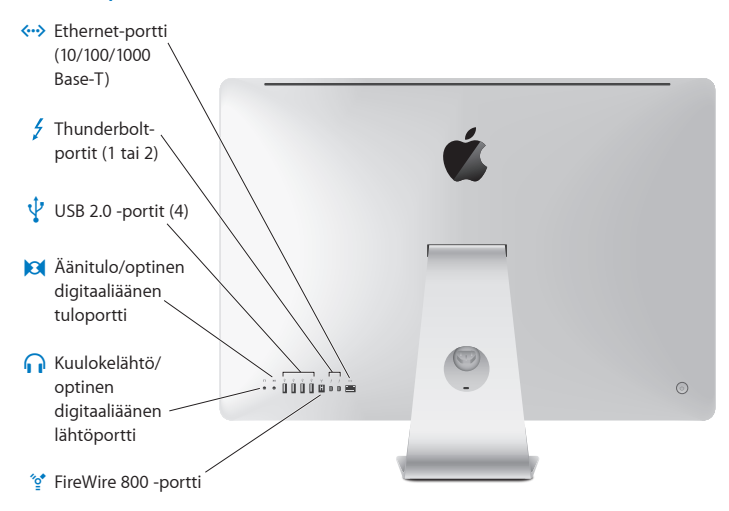

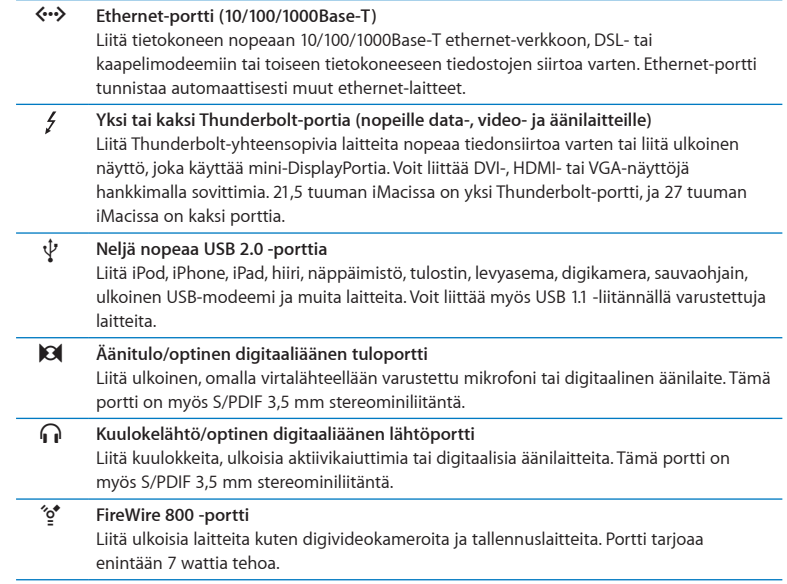

## <span id="page-23-0"></span>iMacin muut osat

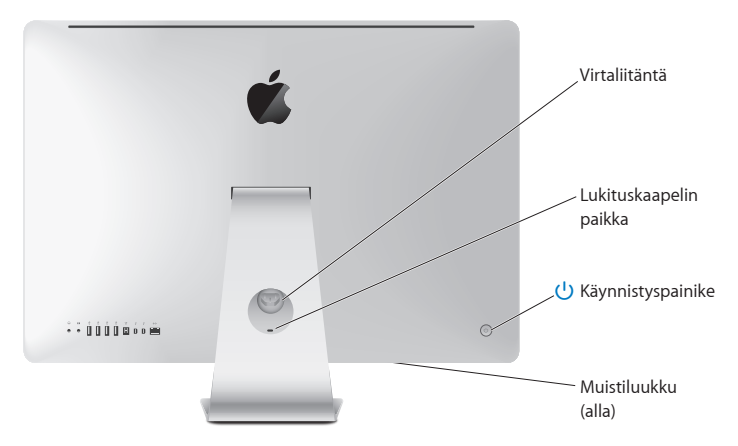

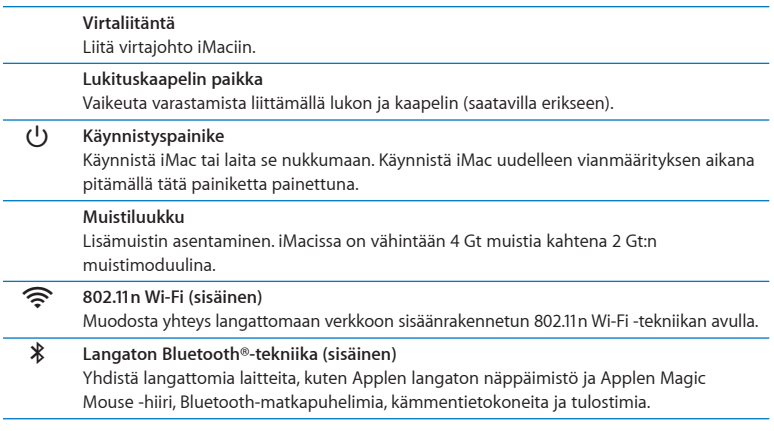

# <span id="page-25-0"></span>Applen langattoman näppäimistön ja Magic Mouse -hiiren ominaisuudet

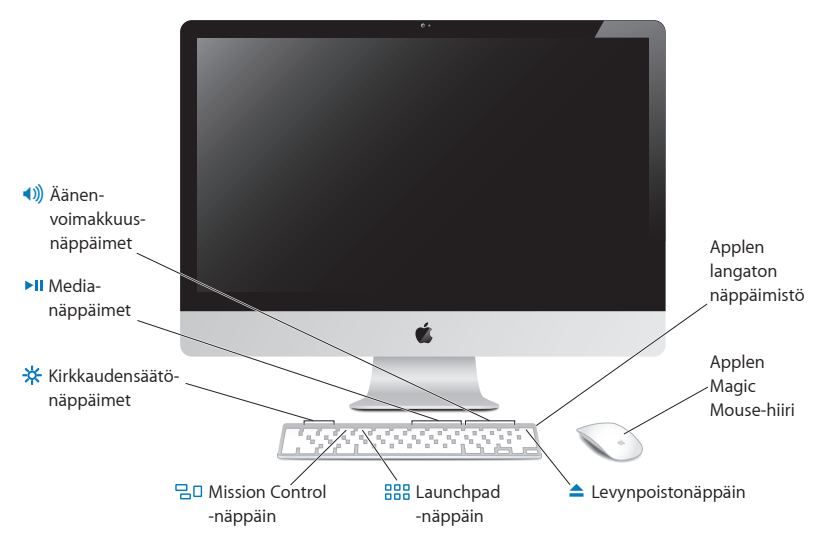

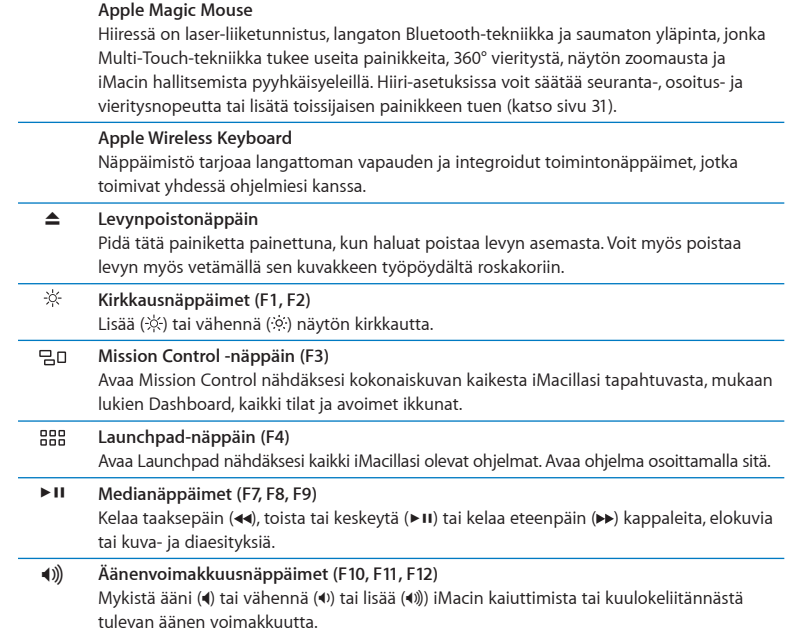

# <span id="page-27-0"></span>Applen langattoman näppäimistön käyttäminen

Applen langattoman näppäimistön mukana tulee kaksi AA-paristoa ja siitä on muodostettu valmiiksi pari iMacin kanssa. Parinmuodostus tarkoittaa, että näppäimistö ja iMac on liitetty toisiinsa langattomasti ja että ne voivat kommunikoida toistensa kanssa.

## **Tietoja merkkivalosta**

Applen langattoman näppäimistön LED-valo toimii akun ja näppäimistön tilan merkkivalona. Kun laitat näppäimistön päälle, merkkivalo palaa tasaisesti 5 sekuntia osoittaen, että paristot tai akut ovat kunnossa, ja sammuu sitten. Jos painat langattoman näppäimistön käynnistyspainiketta  $(\bigcup)$  ja merkkivalo ei syty, paristot tai akut on ehkä vaihdettava. Katso "Paristojen tai akkujen [vaihtaminen"sivulla](#page-55-1) 56.

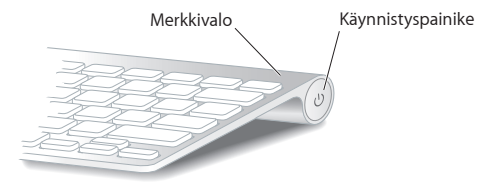

## <span id="page-28-0"></span>**Parin muodostaminen Applen langattomasta näppäimistöstä ja iMacista**

Jos Applen langattomasta näppäimistöstä ja iMacista ei ole muodostettu paria, merkkivalo alkaa vilkkua osoittaen, että näppäimistö on yhdistämistilassa ja siitä voidaan muodostaa pari iMacin kanssa.

#### **Langattoman näppäimistön parinmuodostus:**

- **1** Paina käynnistyspainiketta (®) kytkeäksesi näppäimistön päälle.
- **2** Valitse Omenavalikko ( $\bullet$ ) > Järjestelmäasetukset ja osoita Näppäimistö.
- **3** Osoita oikeassa alakulmassa "Ota käyttöön Bluetooth-näppäimistö…".
- **4** Valitse langaton näppäimistö ja seuraa näytöllä näkyviä ohjeita.

Jos et muodosta näppäimistöstä ja iMacista paria 3 minuutin kuluessa, merkkivalo ja näppäimistö sammuvat paristojen tai akkujen virran säästämiseksi. Laita näppäimistö takaisin päälle painamalla käynnistyspainiketta (®), jotta siitä voidaan muodostaa pari iMacin kanssa. Kun olet muodostanut parin näppäimistöstä ja iMacista, merkkivalo palaa tasaisesti 3 sekuntia ja sammuu.

## **Applen langattoman näppäimistön käyttäminen**

Voit muokata Applen langatonta näppäimistöä Näppäimistö-asetuksissa. Voit muun muassa vaihtaa muuntonäppäimiä ja määritellä näppäinoikoteitä käytettäviksi Mac OS X -ohjelmien tai Finderin komennoille.

#### **Näppäimistön toimintojen muokkaaminen:**

- 1 Valitse Omenavalikko ( $\hat{\bullet}$ ) > Järjestelmäasetukset.
- **2** Osoita Näppäimistö ja sitten "Näppäimistö"tai "Näppäinoikotiet".

# <span id="page-29-0"></span>Applen Magic Mouse -hiiren käyttäminen

Applen Magic Mouse -hiiren mukana tulee kaksi AA-paristoa ja siitä on muodostettu valmiiksi pari iMacin kanssa. Parin muodostaminen tarkoittaa, että Applen Magic Mouse -hiiri ja iMac on liitetty toisiinsa langattomasti ja että ne voivat kommunikoida toistensa kanssa.

## **Tietoja merkkivalosta**

Kun laitat Applen langattoman Magic Mouse -hiiren päälle, merkkivalo palaa tasaisesti 5 sekuntia osoittaen, että paristot tai akut ovat kunnossa. Jos laitat hiiren päälle ja merkkivalo ei syty, paristot tai akut on ehkä vaihdettava. Katso ["Paristojen](#page-55-1) tai akkujen [vaihtaminen"sivulla](#page-55-1) 56.

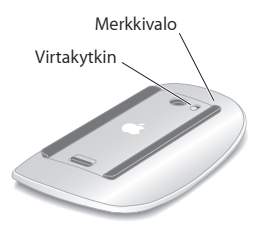

## **Parin muodostaminen Applen Magic Mouse -hiirestä ja iMacista**

Jos Applen Magic Mouse -hiirestä ja iMacista ei ole muodostettu paria, merkkivalo alkaa vilkkua osoittaen, että hiiri on yhdistämistilassa ja siitä voidaan muodostaa pari.

#### **Hiiren parinmuodostus:**

- **1** Laita hiiri päälle liu'uttamalla sen pohjassa olevaa virtakytkintä.
- **2** Valitse Omenavalikko ( $\bullet$ ) > Järiestelmäasetukset ja osoita Hiiri.
- **3** Osoita oikeassa alakulmassa "Ota käyttöön Bluetooth-hiiri…".
- **4** Valitse langaton hiiri ja seuraa näytöllä näkyviä ohjeita.

Jos et muodosta hiirestä ja iMacista paria 3 minuutin kuluessa, merkkivalo ja hiiri sammuvat paristojen tai akkujen virran säästämiseksi. Laita hiiri takaisin päälle liu'uttamalla virtakytkintä, jotta siitä voidaan muodostaa pari iMacin kanssa. Kun olet muodostanut parin hiirestä ja iMacista, merkkivalo palaa tasaisesti.

## <span id="page-30-0"></span>**Applen Magic Mouse -hiiren käyttäminen**

Jos haluat tietoja Applen Magic Mouse -hiiren kanssa käytettävistä Multi-Touch-eleistä. Tai jos haluat muuttaa hiiren toimintatapaa, käytä Hiiri-asetuksia. Valitse Omenavalikko  $(\hat{\blacklozenge})$  > Järjestelmäasetukset ja osoita Hiiri.

# <span id="page-31-0"></span>Apple Remote -kaukosäätimen käyttäminen

Jos iMacisi mukana tuli Apple Remote -kaukosäädin, voit käyttää sitä sellaisten Appletuotteiden kanssa, joissa on sisäinen infrapunavastaanotin. Voit hallita ja toistaa DVDelokuvia tai musiikkia iTunes-kirjastosta, katsoa kuvaesityksiä ja elokuvaesittelyjä ja tehdä paljon muuta.

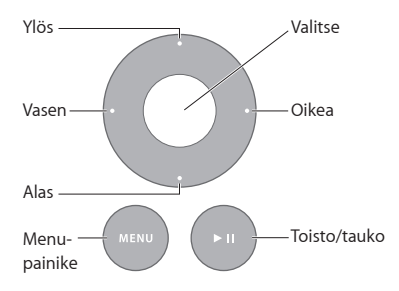

#### **Kaukosäätimen käyttäminen:**

- **1** Toista kappale, esitys tai elokuva tai keskeytä toisto painamalla Toisto/tauko-painiketta.
- **2** Siirry seuraavaan tai edelliseen musiikkikappaleeseen iTunes-kirjastossa tai seuraavaan tai edelliseen kappaleeseen DVD-elokuvassa painamalla oikealle tai vasemmalle.
- **3** Kelaa kappaletta tai elokuvaa eteen- tai taaksepäin pitämällä pitämällä oikeaa tai vasenta painettuna.
- **4** Säädä äänenvoimakkuutta painamalla ylös tai alas.

## **Apple Remote -kaukosäätimen asettaminen laitteen pariksi**

Voit asettaa Apple Remote -kaukosäätimen pariksi iMacille tai muulle Apple-tuotteelle. Parinmuodostuksen jälkeen iMac tai Apple-tuote tottelee vain pariksi asetettua kaukosäädintä.

#### **Kaukosäätimen parinmuodostus:**

- **1** Siirry 8–10 cm etäisyydelle iMacista tai Apple-tuotteesta.
- **2** Osoita kaukosäätimellä infrapunavastaanotinta iMacin etupuolella tai Apple-tuotteessa.
- **3** Paina oikealle ja ja Menu 5 sekunnin ajan.

Kun kaukosäädin on asetettu laitteen pariksi, näytölle tulee näkyviin ketjusymboli.

#### **Kaukosäätimen ja iMacin pariasetuksen poistaminen:**

- 1 Valitse valikkoriviltä Omenavalikko ( $\bullet$ ) > Järiestelmäasetukset.
- **2** Osoita Suojaus ja osoita sitten Poista pari.

Jos kyseessä on Apple TV tai muu Apple-tuote, poista pariasetus pitämällä Menua ja vasenta painettuina.

## **Pariston vaihtaminen**

#### **Pariston vaihtaminen:**

**1** Avaa paristolokeron kansi käyttäen kolikkoa.

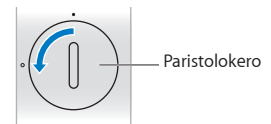

- **2** Laita lokeroon CR2032-paristo positiivinen (+) napa ylöspäin.
- **3** Aseta kansi takaisin ja käytä kolikkoa apuna sen kiinnittämisessä.

# <span id="page-33-1"></span><span id="page-33-0"></span>Tiedon hankkiminen

Lisätietoja iMacin käyttämisestä löytyy Ohjekeskuksesta ja internetistä osoitteesta www.apple.com/fi/support/imac.

#### **Kun haluat apua Ohjekeskuksesta:**

- **1** Osoita Dockissa (näytön reunassa oleva kuvakepalkki) olevaa Finderin kuvaketta.
- **2** Osoita valikkorivillä olevaa Ohje-valikkoa ja tee jokin seuraavista:
	- Â Kirjoita kysymys tai hakusana hakukenttään, valitse aihe näkyviin tulevasta luettelosta tai katso kaikki aiheet valitsemalla Näytä kaikki ohjeaiheet.
	- Â Aseta Ohjekeskus avaamaan Ohjekeskus-ikkuna, jossa voit selata tai etsiä aiheita.

## **Lisätietoja**

Lisätietoja iMacin käyttämisestä löytyy seuraavista paikoista:

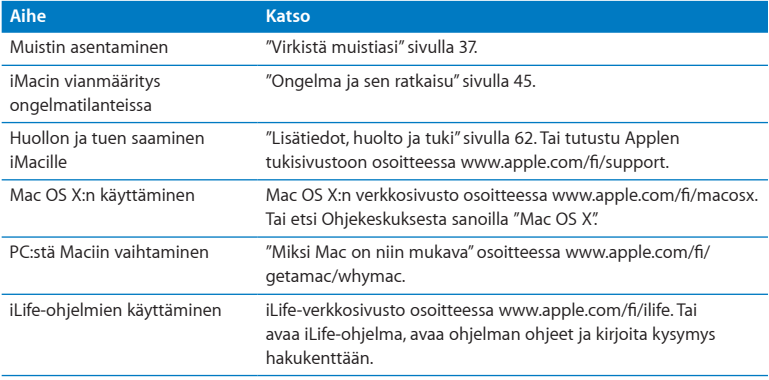

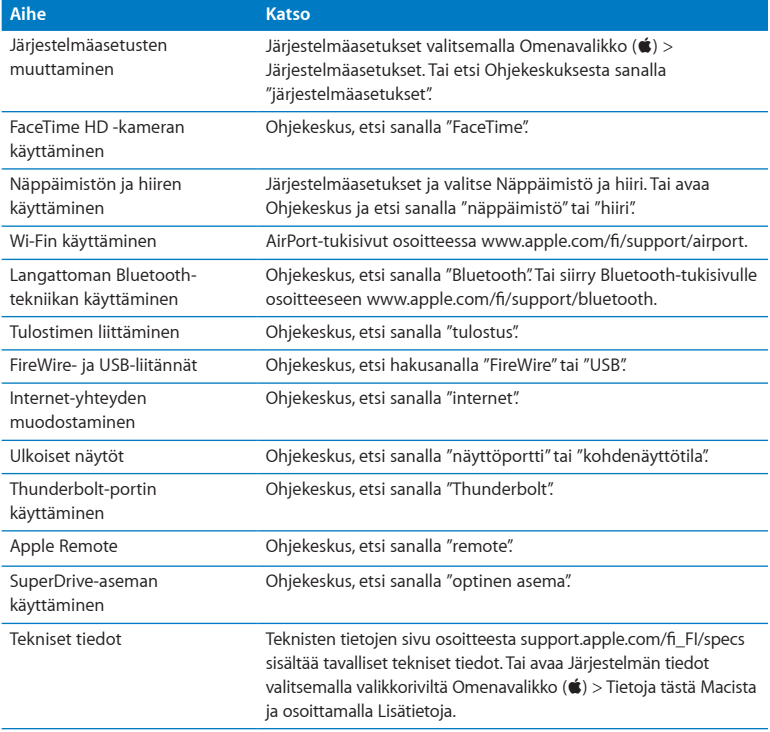

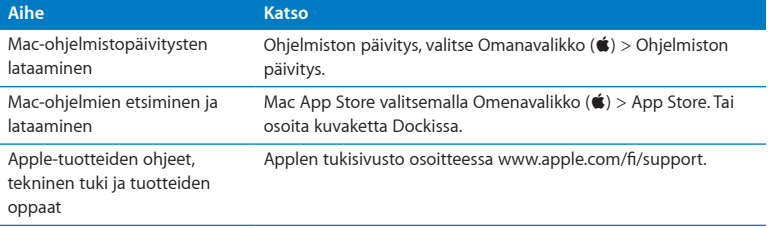
**3**

# **Virkistä muistiasi**

**www.apple.com/fi/store**

**Ohjekeskus      muisti**

<span id="page-37-0"></span>iMacissa on asennettuna vähintään 4 gigatavua (Gt) DDR3 DRAM -muistia (Double Data Rate 3 Dynamic Random Access) kahtena 2 Gt:n muistimoduulina. Voit vaihtaa tai asentaa lisää 2 tai 4 Gt:n muistimoduuleita 16 Gt:n enimmäismäärään saakka. Muistimoduulien on täytettävä seuraavat vaatimukset:

- SO-DIMM-muotoinen
- Â 1333 MHz, PC3-10600, DDR3-yhteensopiva (kutsutaan myös nimellä DDR3 1333)
- Â puskuroimaton ja rekisteröimätön

*VAROITUS:*  Apple suosittelee, että muistin asentaa Applen valtuuttama teknikko. Jos haluat tietoja yhteyden ottamisesta Appleen huoltoa varten, katso ["AppleCare-huolto](#page-62-0) ja [-tuki"sivulla](#page-62-0) 63. Jos yrität asentaa muistin itse ja vaurioitat tietokonetta, iMacin takuu ei korvaa vahinkoa.

## <span id="page-38-0"></span>Muistin asentaminen

iMacissa on neljä muistipaikkaa. Kahdessa on vähintään 2 Gt:n muistimoduuli. Voit asentaa lisää muistia vapaisiin paikkoihin tai korvata täytetyissä paikoissa olevan muistin 2 tai 4 Gt:n muistimoduuleilla 16 Gt:n enimmäismäärään saakka.

Voit hankkia lisää Apple-muistia Applen valtuuttamalta jälleenmyyjältä, Apple Retail Storesta tai Apple Store -verkkokaupasta osoitteesta www.apple.com/fi/store.

*VAROITUS:*  Sulje aina iMac ja poista virtajohto ennen kuin asennat muistia. Älä yritä asentaa muistia iMacin ollessa kytkettynä verkkovirtaan.

#### **Muistin asentaminen:**

- 1 Sammuta iMac valitsemalla Omenavalikko ( $\bullet$ ) > Sammuta.
- **2** Irrota kaikki iMaciin liitetyt kaapelit ja virtajohto.
- **3** Laita pehmeä, puhdas pyyhe tai kangas työtasolle. Ota iMacin sivuista kiinni ja laske se alas niin, että näyttö lepää pinnalla ja pohja osoittaa sinua kohti.

**4** Nosta jalustaa ja avaa muistiluukun kolme kiinnitysruuvia Phillips #2 -ruuvimeisselillä. Kierrä niitä vastapäivään.

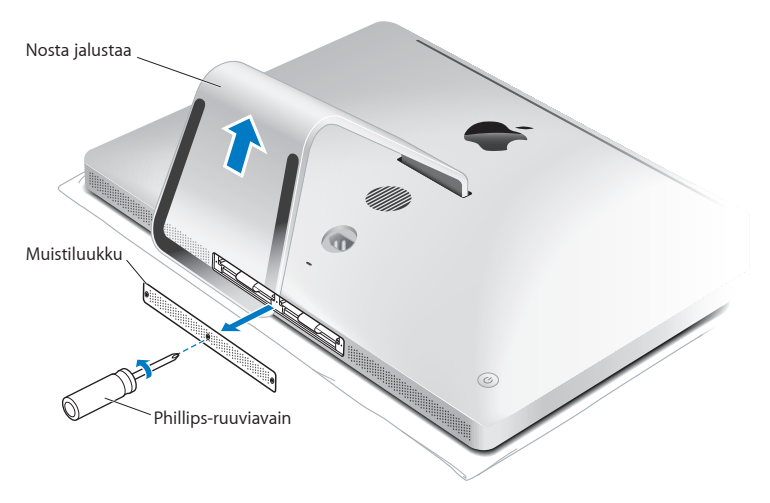

**5** Poista muistiluukku ja aseta se sivuun.

- **6** Vedä liuskat ulos muistin luukusta.
- **7** Jos haluat vaihtaa muistimoduuleita, poista asennetut muistimoduulit vetämällä liuskasta. Poista korvattavat muistimoduulit.

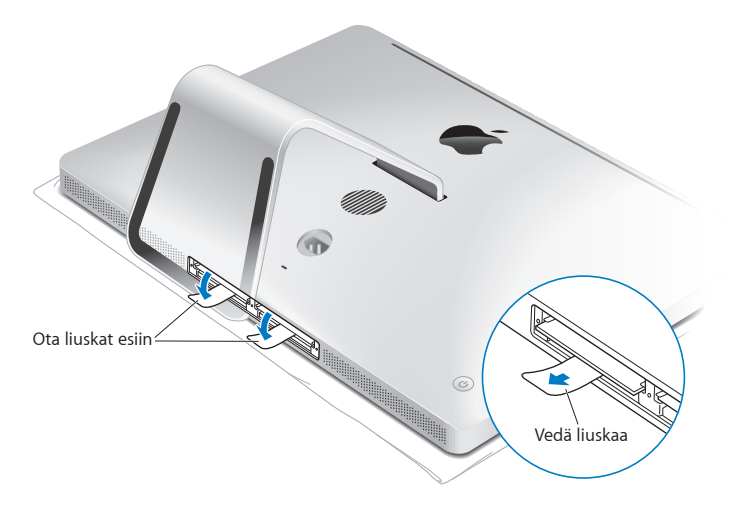

- **8** Sijoita uudet muistimoduulit muistipaikkoihin siten, että lovet on suunnattu oikealle kuten kuvassa.
	- Jos asennat lisää muistimoduuleita, aseta ne avoimiin paikkoihin.
	- Â Jos korvaat aikaisemmin asennetut muistimoduulit, aseta uusi moduuli kuhunkin kauimpana näytöstä olevaan paikkaan.
- **9** Paina kukin muistimoduuli tukevasti ja tasaisesti paikkaansa. Kuulet vaimean naksahduksen, kun muistimoduuli menee oikein paikalleen.
- **10** Työnnä liuskat muistiluukkuun.

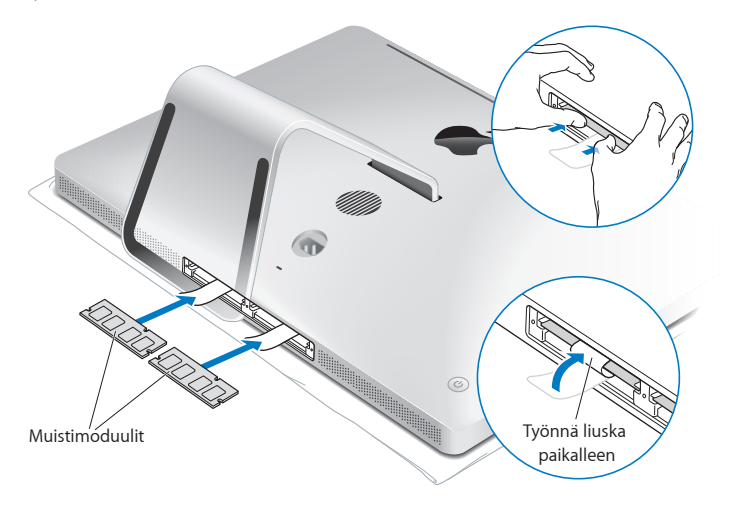

**11** Laita muistiluukku takaisin paikalleen ja kiristä kolme kiinnitysruuvia Phillips #2 -ruuvimeisselillä.

*VAROITUS:*  Muista sijoittaa muistiluukku takaisin paikalleen muistin asentamisen jälkeen. iMac ei toimi kunnolla, jos muistiluukku ei ole paikallaan.

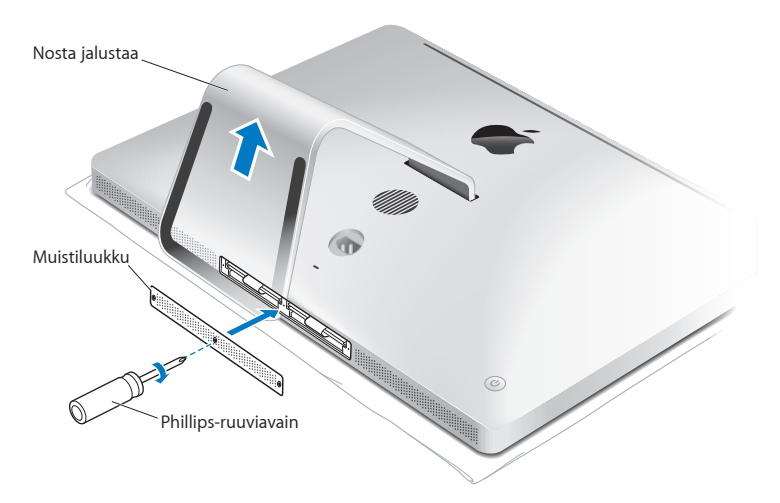

- **12** Pidä iMacia kiinni sivuilta ja nosta se takaisin pystyasentoon. Liitä sitten kaapelit ja virtajohto takaisin paikoilleen.
- **13** Käynnistä iMac painamalla sen takana olevaa käynnistyspainiketta (®).

## <span id="page-43-0"></span>Varmista, että iMac tunnistaa uuden muistin

Varmista muistin asentamisen jälkeen, että iMac tunnistaa uuden muistin.

#### **iMaciin asennetun muistin tarkistaminen:**

- **1** Käynnistä iMac.
- **2** Kun Mac OS X:n työpöytä tulee näkyviin, valitse Omenavalikko ( $\bullet$ ) > Tietoja tästä Macista. Näet iMaciin asennetun muistin kokonaismäärän. Jos haluat yksityiskohtaisia tietoja asennetun muistin määrästä, avaa Järjestelmän tiedot osoittamalla Lisätietojapainiketta.

Jos asennettu muisti ei vastaa vaatimuksia (katso [sivu](#page-37-0) 38), iMacista kuuluu kolme merkkiääntä viiden sekunnin välein. Jos näin käy, sulje iMac ja tarkista asennusohjeet uudelleen varmistuaksesi, että muisti on yhteensopiva iMacin kanssa ja että se on asennettu oikein. Jos ongelmat jatkuvat, poista muisti ja tutustu muistin mukana tulleisiin tukitietoihin tai ota yhteyttä muistin myyjään.

**4**

# **Ongelma ja sen ratkaisu**

**www.apple.com/fi/macosx www.apple.com/fi/support**

**Ohjekeskus      ohje**

Saatat joskus kohdata ongelmia iMacin käytössä. Tässä luvussa on vianmääritysvinkkejä ongelmatilanteiden varalle. Voit myös etsiä lisää vianmääritysohjeita Ohjekeskuksesta ja iMacin tukisivustolta osoitteesta www.apple.com/fi/support/imac.

iMacin kanssa mahdollisesti esiintyviin ongelmiin on yleensä olemassa helppo ja nopea ratkaisu. Kun joudut ongelmatilanteeseen, kirjoita muistiin siihen johtaneet vaiheet. Tämä voi auttaa sinua löytämään mahdolliset syyt ongelman syntyyn ja keinot sen ratkaisemiseen. Kiinnitä huomiota seuraaviin asioihin:

- Â ohjelmat, joita käytit ennen ongelman ilmaantumista. Ongelmat, jotka esiintyvät tiettyä ohjelmaa käytettäessä, saattavat tarkoittaa, ettei ohjelma ole yhteensopiva iMaciin asennetun Mac OS X -version kanssa.
- äskettäin asennetut ohjelmat
- Â uudet laitteet (kuten lisämuisti tai -laite), jotka olet liittänyt tai asentanut.

*VAROITUS:*  Älä yritä avata iMacia muuten kuin muistin asentamista varten. Jos iMac tarvitsee huoltoa, katso kohdasta "Lisätiedot, huolto ja [tuki"sivulla](#page-61-0) 62 tietoja siitä, kuinka voit ottaa yhteyttä Appleen tai Applen valtuuttamaan huoltopalveluntarjoajaan huoltoa varten. iMacissa ei ole muistia lukuunottamatta käyttäjän huollettavia osia.

# Ennaltaehkäisy

Jos sinulla on ongelma tietokoneen tai ohjelmiston kanssa, ajantasaiset Time Machine -varmuuskopiot auttavat varmistamaan, että tietoja ei menetetä. Tekemällä Time Machine -varmuuskopioita säännöllisesti voit palauttaa ohjelmistot ja datan varmuuskopiointihetken mukaisiksi. Vakavatkin ongelmat ovat pienempi huoli, kun suojaat tietosi Time Machinen avulla.

# Ongelmat, jotka estävät iMacin käyttämisen

#### **Jos iMac ei reagoi tai osoitin ei liiku**

Â Varmista, että Applen langaton näppäimistö tai Applen Magic Mouse -hiiri on laitettu päälle ja että paristoissa tai akuissa on virtaa. (Katso ["Paristojen](#page-55-0) tai akkujen [vaihtaminen"sivulla](#page-55-0) 56.)

Jos käytät USB-näppäimistöä tai -hiirtä, varmista, että ne on liitetty. Irrota ja liitä sitten liittimet uudelleen ja varmista, että ne ovat tukevasti paikoillaan.

- Â Yritä pakottaa temppuilevat ohjelmat lopettamaan. Pidä Optio- ja Komentonäppäimiä (x) painettuina ja paina Esc-näppäintä. Jos näkyviin tulee valintaikkuna, valitse ohjelma ja osoita Pakota lopettamaan. Tallenna sitten kaikki avoinna olevat työt ja käynnistä iMac uudelleen varmistaaksesi, että ongelma on poistunut.
- Â Jos et saa pakotettua ohjelmaa lopettamaan, sammuta iMac pitämällä tietokoneen takana olevaa käynnistyspainiketta (U) painettuna viiden sekunnin ajan. Irrota virtajohto iMacista. Liitä sitten virtajohto takaisin ja paina käynnistyspainiketta (C) käynnistääksesi iMacin.

Jos ongelma toistuu uudestaan tietyn ohjelman kohdalla, tarkista ohjelman valmistajalta, onko ohjelma yhteensopiva tietokoneesi kanssa.

Jos haluat tietoja iMacin mukana tulleista ohjelmista, mene osoitteeseen www.apple.com/fi/downloads.

Jos ongelma toistuu usein, yritä korjata levy, palauttaa ohjelmisto varmuuskopiosta tai asentaa käyttöjärjestelmä uudelleen Mac OS X -lisäohjelmat-osiolla (katso ["Mac](#page-49-0) OS X -ohjelmiston korjaaminen, palauttaminen tai [uudelleenasentaminen"sivulla](#page-49-0) 50).

#### **Jos iMac jähmettyy käynnistyksen aikana tai näkyviin tulee vilkkuva kysymysmerkki**

• Odota muutama sekunti. Jos iMac ei käynnisty hetken kuluttua, sammuta iMac pitämällä käynnistyspainiketta (®) painettuna noin 5 sekunnin ajan, kunnes tietokone sammuu. Pidä sitten Optio-näppäintä painettuna ja paina käynnistyspainiketta ((!)) uudelleen iMacin käynnistämiseksi. Pidä Optio-näppäintä painettuna, kunnes iMac käynnistyy, ja osoita sitten kolmiota sen käynnistyslevyn kuvakkeen alla, jota haluat käyttää.

Kun iMac käynnistyy, avaa Järjestelmäasetukset ja osoita Käynnistys-kohtaa. Valitse paikallinen Mac OS X ‑järjestelmäkansio.

Â Jos ongelma toistuu usein, käyttöjärjestelmä on ehkä asennettava uudelleen (katso "Mac OS X -ohjelmiston korjaaminen, palauttaminen tai [uudelleenasentaminen"](#page-49-0) [sivulla](#page-49-0) 50).

#### **Jos iMac ei käynnisty**

- Â Varmista, että virtajohto on liitetty iMaciin ja toimivaan pistorasiaan.
- Käynnistä tietokone uudelleen pitämällä Komento- ( $\frac{1}{2}$ ) ja R-näppäimiä painettuna, kunnes tietokone käynnistyy uudelleen. Kun Mac OS X -lisäohjelmat-osio tulee näkyviin, korjaa levy, palauta ohjelmisto tai asenna Mac OS X ja Applen ohjelmat uudelleen. Jos haluat lisätietoja, katso "Mac OS X -ohjelmiston [korjaaminen,](#page-49-0) palauttaminen tai [uudelleenasentaminen"sivulla](#page-49-0) 50.
- Â Paina käynnistyspainiketta (®) ja pidä Komento- (x), Optio-, P- ja R-näppäimiä painettuina, kunnes kuulet käynnistysäänen uudelleen. Tämä nollaa parametrimuistin (PRAM).
- Â Jos olet asentanut äskettäin muistia ja jos iMacistasi kuuluu ääniä viiden sekunnin välein, varmista, että muisti on asennettu oikein ja että se on yhteensopiva iMacin kanssa. Tarkista, onnistuuko iMacin käynnistäminen, jos poistat asentamasi muistin (katso [sivu](#page-43-0) 44).
- Â Irrota virtajohto ja odota vähintään 30 sekuntia. Liitä sitten virtajohto takaisin ja paina käynnistyspainiketta ((b) käynnistääksesi iMacin.
- Â Jos iMac ei vieläkään käynnisty, katso kohdassa "Lisätiedot, huolto ja [tuki"sivulla](#page-61-0) 62 annettuja tietoja yhteyden ottamisesta Applen huoltoon.

#### **Jos levyn asettamisessa asemaan on ongelmia**

- Â Työnnä levy asemaan yhtäjaksoisella liikkeellä, kunnes sormesi koskettavat iMacin kylkeä.
- Â Käytä vain vakiokokoisia levyjä.

#### **Jos levyn poistamisessa on ongelmia**

- Â Lopeta ohjelmat, jotka saattavat käyttää levyä, ja paina sitten näppäimistön  $levynpoistonäppäintä ( $\triangle$ ).$
- Â Avaa Finderin ikkuna ja osoita sivupalkissa olevan levykuvakkeen vieressä näkyvää levynpoistokuvaketta tai vedä levyn kuvake työpöydältä roskakoriin.
- Kirjaudu ulos valitsemalla Omenavalikko ( $\hat{\bullet}$ ) > Kirjaa ulos "Käyttäjä" (käyttäjätilisi nimi näkyy valikossa) ja painamalla sitten näppäimistön levynpoistonäppäintä  $(\triangle)$ .
- Â Käynnistä iMac uudelleen pitäen samalla hiiren painiketta painettuna.

#### **Jos hiirellä vierittämisessä on ongelmia**

- Jos sinulla on rullauspallolla varustettu hiiri ja vieritys sujuu kankeasti tai jos rullauspallo ei vieritä ylös, alas tai sivusuunnassa, pidä hiirtä ylösalaisin ja puhdista pallo pyörittäen sitä voimakkaasti.
- Â Jos haluat lisätietoja, katso "Hiiren [puhdistaminen"sivulla](#page-71-0) 72.

#### **Jos päiväys- ja aika-asetukset häviävät jatkuvasti**

Â Sisäinen varmistusparisto on ehkä vaihdettava. Saat lisätietoja yhteyden ottamisesta Appleen huoltoasioissa kohdasta "Lisätiedot, huolto ja [tuki"sivulla](#page-61-0) 62.

# <span id="page-49-0"></span>Mac OS X -ohjelmiston korjaaminen, palauttaminen tai uudelleenasentaminen

Jos kohtaat ongelman Macin ohjelmiston tai laitteiston kanssa, Mac OS X:n korjausja palautuslisäohjelmat voivat poistaa ongelmia ja jopa palauttaa ohjelmistosi alkuperäisiin tehdasasetuksiin. Pääset näihin lisäohjelmiin Mac OS X:n lisäohjelmat -ohjelmasta, vaikka tietokoneesi ei käynnisty kunnolla.

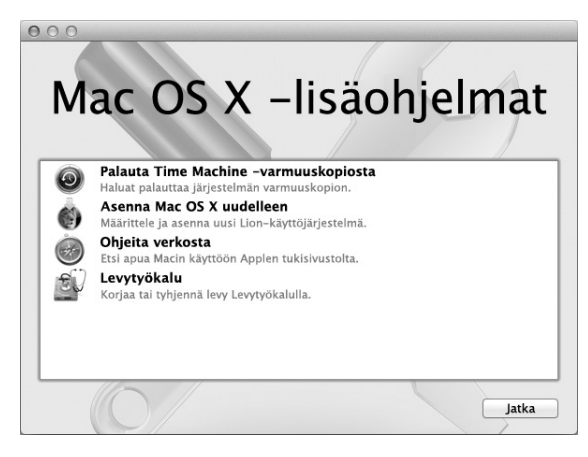

Mac OS X:n lisäohjelmat -ohjelmalla voit:

- palauttaa ohjelmiston ja datan Time Machine -varmuuskopiosta
- uudelleenasentaa Mac OS X- ja Apple-ohjelmia
- Â palauttaa tietokoneesi tehdasasetuksiin tyhjentämällä levyn ja asentamalla Mac OS X:n ja Apple-ohjelmat uudelleen
- korjata tietokoneesi levyn Levytyökalun avulla

Jos tietokoneesi havaitsee ongelman, se avaa Mac OS X:n lisäohjelmat -ohjelman automaattisesti. Voit myös avata ohjelman käsin käynnistämällä tietokoneen uudelleen.

#### **Mac OS X:n lisäohjelmat -ohjelman avaaminen:**

m Käynnistä tietokoneesi ja pidä samalla painettuna Komento- (x) ja R-näppäimiä.

Jotkut lisäohjelmat Mac OS X:n lisäohjelmat -ohjelmassa tarvitsevat pääsyn internetiin ja Mac App Storeen. Internet-yhteyden tarkistaminen ethernet- tai Wi-Fi-verkon avulla saattaa olla tarpeen.

#### <span id="page-51-0"></span>**Yhteyden muodostaminen Wi-Fi-verkon avulla:**

- **1** Valitse verkko näytön oikeassa yläkulmassa olevasta Wi-Fi-tilavalikosta.
- **2** Kirjoita tarvittaessa verkon salasana.

Jos haluat liittyä suljettuun verkkoon, valitse Liity muuhun verkkoon. Syötä verkon nimi ja salasana.

## **Levyn korjaaminen Levytyökalun avulla**

Jos kohtaat ongelman tietokoneen kanssa tai jos käynnistäessäsi tietokoneen näet Mac OS X:n lisäohjelmat -osion, tietokoneen levyn korjaaminen on ehkä tarpeen.

- **1** Valitse Mac OS X:n lisäohjelmat -ohjelmassa Levytyökalu ja osoita Jatka.
- **2** Valitse levy tai osio vasemmalla olevasta luettelosta ja osoita sitten Korjaus-välilehteä.
- **3** Osoita Korjaa levy.

Jos Levytyökalu ei voi korjata levyä, varmuuskopioi niin paljon tiedoistasi kuin mahdollista, ja seuraa ohjeita osoitteessa "Mac OS X:n ja [Apple-ohjelmien](#page-52-0) [uudelleenasentaminen"sivulla](#page-52-0) 53.

Jos haluat tietoja Levytyökalusta ja sen valinnoista, katso Ohjekeskus tai avaa Levytyökalu (Launchpadin Lisäohjelmat-kansiossa) ja valitse Ohje > Levytyökalu-ohje.

### **Tietojen palauttaminen Time Machine -varmuuskopioinnin avulla**

Palautustyökalulla voit palauttaa kaiken aiempaan tilaan, jos sinulla on Time Machine -varmuuskopio.

Käytä Time Machine -varmuuskopiota palauttaaksesi tiedot vain sille tietokoneelle, josta varmuuskopio otettiin. Jos haluat siirtää tietoja uudelle tietokoneelle, käytä Siirtymisapuria (Launchpadin Lisäohjelmat-kansiossa).

- **1** Jos varmuuskopio on Time Capsulella, varmista, että olet yhteydessä ethernet- tai Wi-Fiverkkoon. (Yhdistä Wi-Fi-verkkoon seuraamalla ohjeita osoitteessa [sivu](#page-51-0) 52.)
- **2** Valitse Mac OS X:n lisäohjelmat -osiossa Palauta Time Machine -varmuuskopiosta ja osoita Jatka.
- **3** Valitse levy, joka sisältää Time Machine -varmuuskopion, ja seuraa sitten näytöllä näkyviä ohjeita.

## <span id="page-52-0"></span>**Mac OS X:n ja Apple-ohjelmien uudelleenasentaminen**

Joissain tilanteissa Mac OS X ja Apple-ohjelmat täytyy ehkä asentaa uudelleen. Voit suorittaa uudelleenasennuksen ja pitää tiedostot ja käyttäjäasetukset koskemattomina.

- **1** Varmista, että tietokone on yhteydessä internetiin ethernet- tai Wi-Fi-verkon avulla. (Yhdistä Wi-Fi-verkkoon seuraamalla ohjeita osoitteessa [sivu](#page-51-0) 52.)
- **2** Valitse Mac OS X:n lisäohjelmat -osiossa Asenna Mac OS X uudelleen ja osoita Jatka.
- **3** Valitse osiossa, jossa sinua pyydetään valitsemaan levy, nykyinen Mac OS X -levysi (useimmiten se on ainoa valittavissa oleva levy).
- **4** Voit valita tai poistaa valinnan valinnaisesta ohjelmistosta osoittamalla Muokkaa.
- **5** Osoita Asenna.

Voit asentaa Mac OS X:n levyä tyhjentämättä, jolloin nykyiset tiedostosi ja asetuksesi säilytetään. Vaihtoehtoisesti voit ensin tyhjentää levyn, jolloin kaikki tietosi poistetaan ja tietokone on sen jälkeen valmis Mac OS X:n ja Applen ohjelmien uudelleenasennukseen.

Kun olet asentanut Mac OS X:n uudelleen, voit ladata uudelleen iMacin mukana tulleet Apple-ohjelmat ja muut ohjelmat, jotka ostit Mac App Storesta. Voit palauttaa muut tiedot ja ohjelmat Time Machine- tai muusta varmuuskopiosta.

*Tärkeää:*  Apple suosittelee levyllä olevien tietojen varmuuskopiointia ennen ohjelmistojen palauttamista. Apple ei vastaa kadonneista tiedostoista.

## **Tietokoneen palauttaminen tehdasasetuksiin**

Kun tietokone palautetaan tehdasasetuksiin, kaikki sen sisältö (käyttäjätilit, verkkoasetukset ja kaikki tiedostot ja kansiot) poistetaan. Varmuuskopioi kaikki tiedostot, jotka haluat säilyttää, kopioimalla ne toiselle levylle ennen palautusta. Kirjoita ylös verkkoasetuksesi Verkko-asetuksista, jotta yhdistäminen on helpompaa Mac OS X:n uudelleenasennuksen jälkeen.

- **1** Varmista, että tietokone on yhteydessä internetiin ethernet- tai Wi-Fi-verkon avulla. (Yhdistä Wi-Fi-verkkoon seuraamalla ohjeita osoitteessa [sivu](#page-51-0) 52.)
- **2** Valitse Mac OS X:n lisäohjelmat -osiossa Levytyökalu ja osoita Jatka.
- **3** Valitse levy vasemmalla olevasta luettelosta, ja osoita sitten Tyhjennä-välilehteä.
- **4** Valitse Alustusmuoto-ponnahdusvalikosta "Mac OS laajennettu (kirjaava)", kirjoita levylle nimi ja osoita Tyhjennä.
- **5** Kun levy on tyhjennetty, valitse Levytyökalu > Lopeta Levytyökalu.
- **6** Valitse Mac OS X:n lisäohjelmat -osiossa Asenna Mac OS X uudelleen ja osoita Jatka.
- **7** Kun haluat asentaa Mac OS X:n ja ohjelmat uudelleen,seuraa Mac OS X -asentajan ohjeita.

Kun olet asentanut Mac OS X:n uudelleen, voit ladata uudelleen iMacin mukana tulleet Apple-ohjelmat ja muut ohjelmat, jotka ostit Mac App Storesta. Voit palauttaa muut tiedot ja ohjelmat Time Machine- tai muusta varmuuskopiosta.

## Laitteisto-ongelman tarkistaminen

Jos epäilet, että laitteistossa on ongelma, käytä Apple Hardware Test -ohjelmaa selvittääksesi, onko jossakin iMacin komponentissa vikaa.

#### **Apple Hardware Testiä käytetään seuraavasti:**

- **1** Irrota iMacista kaikki ulkoiset laitteet paitsi näppäimistö ja hiiri. Jos tietokoneeseen on liitetty ethernet-kaapeli, irrota sekin.
- **2** Käynnistä iMac uudelleen pitäen samalla D-näppäintä painettuna.
- **3** Kun Apple Hardware Testin valintanäyttö avautuu, valitse haluamasi kieli.
- **4** Paina rivinvaihtonäppäintä tai osoita oikealle osoittavaa nuolta.
- **5** Kun Apple Hardware Testin pääikkuna tulee näkyviiin (noin 45 sekunnin kuluttua), seuraa näytöllä näkyviä ohjeita.
- **6** Jos Apple Hardware Test havaitsee ongelman, se näyttää virhekoodin. Laita virhekoodi muistiin, ennen kuin alat etsiä sopivaa tukipalvelua. Jos Apple Hardware Test ei havaitse laitteisto-ongelmaa, ongelma saattaa liittyä ohjelmiin.

*Tärkeää:*  Jos Apple Hardware Test -ikkuna ei tule näkyviin uudelleenkäynnistyksen jälkeen, käytä Apple Hardware Testiä internetin kautta pitämällä Komento- (%), Optioja D-näppäimiä painettuna ja käynnistämällä tietokone uudelleen. Tietokoneesi on oltava yhteydessä verkkoon, jolla on pääsy internetiin.

# <span id="page-55-0"></span>Paristojen tai akkujen vaihtaminen

Applen langattoman näppäimistön ja Applen Magic Mouse -hiiren kummankin mukana tulee kaksi valmiiksi asennettua AA-paristoa. Voit vaihtaa niiden tilalle alkali- tai litium-AA-paristot tai AA-akut.

Pidä paristolokeron kansi ja paristot ja akut poissa pienten lasten ulottuvilta.

*VAROITUS:*  Kun vaihdat paristot tai akut, vaihda molemmat kerralla. Älä käytä yhdessä uusia ja vanhoja paristoja tai akkuja äläkä erityyppisiä paristoja ja akkuja (älä esimerkiksi käytä yhdessä alkali- ja litiumparistoja). Älä avaa tai puhko paristoja tai akkuja, asenna niitä väärin päin tai altista niitä tulelle, korkeille lämpötiloille tai kastumiselle. Pidä paristot ja akut poissa lasten ulottuvilta.

**Applen langattoman näppäimistön paristojen tai akkujen vaihtaminen:** 

- **1** Paina käynnistyspainiketta (®) kytkeäksesi näppäimistön pois päältä.
- **2** Avaa paristolokeron kansi käyttäen kolikkoa.

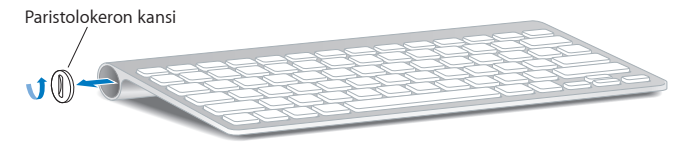

**3** Liu'uta kaksi AA-paristoa tai -akkua paikoilleen alla olevan kuvan osoittamalla tavalla.

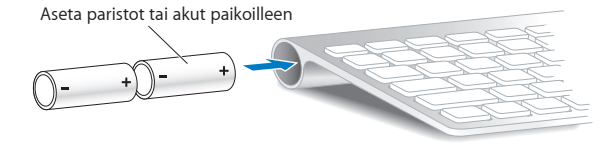

**4** Aseta paristolokeron kansi paikalleen.

Jos haluat tarkistaa paristojen tai akkujen tilan, paina käynnistyspainiketta (U). Jos merkkivalo ei syty, paristot tai akut on ehkä vaihdettava. Voit tarkistaa paristojen tai akkujen varauksen Näppäimistö-asetuksista. Valitse Omenavalikko ( $\bigcirc$ ) > Järjestelmäasetukset ja osoita Näppäimistö.Varaustila näkyy vasemmassa alakulmassa.

#### **Applen Magic Mouse -hiiren paristojen tai akkujen vaihtaminen:**

- **1** Kytke hiiri pois päältä liu'uttamalla sen pohjassa olevaa virtakytkintä.
- **2** Liu'uta salpa alas ja poista paristolokeron kansi.

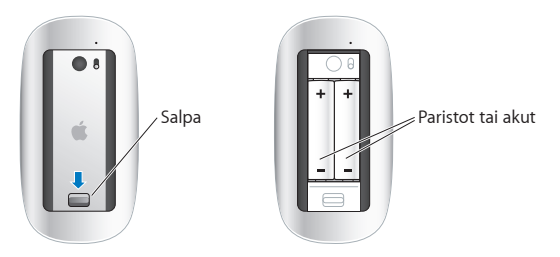

- **3** Laita paristot tai akut sisään positiivinen (+) napa ylöspäin yllä olevan kuvan mukaisesti.
- **4** Laita kansi takaisin paikalleen ja laita hiiri päälle.

Applen Magic Mouse -hiirellä on ehkä osoitettava kerran, jotta se muodostaa uudelleen yhteyden iMacin kanssa.

Voit tarkistaa paristojen tai akkujen tilan liu'uttamalla virtakytkimen asentoon, jossa hiiri on päällä. Jos merkkivalo ei syty, paristot tai akut on ehkä vaihdettava. Voit tarkistaa paristojen tai akkujen varauksen Hiiri-asetuksissa. Valitse Omenavalikko ( $\bullet$ ) > Järjestelmäasetukset ja osoita Hiiri. Varaustila näkyy vasemmassa alakulmassa.

# Ongelmat internet-yhteydessä

iMacin Verkon käyttöönottoapuri auttaa sinua muodostamaan internet-yhteyden. Avaa Järjestelmäasetukset ja osoita Verkko. Avaa Verkon käyttöönottoapuri osoittamalla Avusta-painiketta.

Jos internet-yhteydessä on ongelmia, voit yrittää ratkaista ne tässä osiossa olevien yhteystyypinmukaisten ohjeiden avulla tai voit käyttää Verkkodiagnostiikkaa.

#### **Verkkodiagnostiikan käyttäminen:**

- 1 Valitse Omenavalikko ( $\hat{\boldsymbol{s}}$ ) > Järjestelmäasetukset.
- **2** Osoita Verkko ja Avusta.
- **3** Avaa Verkkodiagnostiikka osoittamalla Vianmääritys.
- **4** Seuraa näytöllä näkyviä ohjeita.

Jos ongelmien ratkaiseminen Verkkodiagnostiikan avulla ei onnistu, ongelma saattaa johtua internet-palveluntarjoajasta, johon yrität ottaa yhteyttä, ulkoisesta laitteesta, jonka avulla yrität ottaa yhteyden internet-palveluntarjoajaan tai palvelimesta, jolle yrität päästä. Kokeile seuraavia ohjeita.

#### **Kaapelimodeemi-, DSL-modeemi- ja LAN-internet-yhteydet**

Varmista, että kaikki modeemikaapelit ovat kunnolla paikoillaan, mukaan lukien modeemin virtajohto, modeemin iMaciin yhdistävä kaapeli ja modeemin puhelinpistorasiaan liittävä kaapeli. Tarkista myös kaikki ethernet-keskittimiin tai -reitittimiin kytketyt kaapelit ja virtalähteet.

Kytke DSL- tai kaapelimodeemi pois päältä muutamaksi minuutiksi ja kytke se sitten takaisin päälle. Jotkin internet-palveluntarjoajat suosittelevat modeemin virtajohdon irrottamista. Jos modeemissasi on nollauspainike, voit painaa sitä ennen tai jälkeen virran kytkemisen päälle ja pois.

*Tärkeää:*  Modeemia koskevat ohjeet eivät koske lähiverkkokäyttäjiä. LAN-käyttäjät saattavat käyttää keskittimiä, kytkimiä, reitittimiä ja liittimiä, joita kaapeli- tai DSLmodeemien käyttäjillä ei ole. LAN-käyttäjien on otettava yhteys verkon ylläpitäjään internet-palveluntarjoajan sijaan.

#### **PPPoE-yhteydet**

Jos yhteyden ottaminen internet-palveluntarjoajaan PPPoE:tä käyttäen ei onnistu, varmista, että olet syöttänyt oikeat tiedot Verkko-asetuksiin.

#### **PPPoE-asetusten syöttäminen:**

- 1 Valitse Omenavalikko ( $\hat{\bullet}$ ) > Järjestelmäasetukset.
- **2** Osoita Verkko.
- **3** Osoita verkkoyhteyspalveluiden luettelon alareunassa olevaa lisäyspainiketta (+) ja valitse Liitäntä-ponnahdusvalikosta PPPoE.
- **4** Valitse Ethernet-ponnahdusvalikosta liitäntä PPPoE-palvelulle.Jos muodostat yhteyden ethernet-verkkoon, valitse Ethernet, tai jos muodostat yhteyden langattomaan verkkoon, valitse Wi-Fi.
- **5** Osoita Luo.
- **6** Syötä palveluntarjoajalta saamasi tiedot, kuten käyttäjätunnus, salasana ja PPPoEpalvelun nimi (jos palveluntarjoaja edellyttää sitä).
- **7** Ota asetukset käyttöön osoittamalla Käytä.

#### **Verkkoyhteydet**

Varmista, että ethernet-kaapeli on kytketty iMaciin ja verkkoon.Tarkista kaikki ethernetkeskittimiin ja -reitittimiin kytketyt kaapelit ja virtalähteet.

Jos internet-yhteys jaetaan kahden tai useamman tietokoneen kesken, varmista, että verkkoasetukset on tehty sopivalla tavalla. Sinun on tiedettävä, tarjoaako internetpalveluntarjoaja yhden vai useampia IP-osoitteita (yhden jokaiselle koneelle).

Jos käytössä on vain yksi IP-osoite, sinulla on oltava reititin, jolla osoitteen voi jakaa. Osoitteen jakamisesta käytetään myös nimeä NAT (network address translation) tai IP-osoitteenmuutos.Lisätietoja käyttöönotosta saat reitittimen mukana tulleesta dokumentaatiosta tai verkon ylläpitäjältä.

AirPort-tukiasemaa voidaan käyttää yhden IP-osoitteen jakamiseen useiden tietokoneiden kesken. Jos haluat tietoja AirPort-tukiaseman käyttämisestä, katso Ohjekeskuksesta (osoita valikkorivillä Ohje ja etsi sanalla "airport") tai vieraile AirPortverkkosivustolla osoitteessa www.apple.com/fi/support/airport.

Jos ongelman ratkaiseminen näiden ohjeiden avulla ei onnistu, ota yhteyttä internetpalveluntarjoajaan tai verkon ylläpitäjään.

# Ongelmat langattomassa yhteydessä

Jos sinulla on ongelmia langattomassa yhteydessä:

- Â Varmista, että tietokone tai verkko, johon yritetään ottaa yhteys, on toiminnassa ja että siihen voidaan ottaa langaton yhteys.
- Â Varmista, että olet tehnyt ohjelmiston asetukset tukiaseman mukana tulleiden ohjeiden mukaisesti.
- Â Varmista, että iMac on enintään antennin kantomatkan päässä toisesta tietokoneesta tai verkon tukiasemasta. Lähellä olevat sähkölaitteet tai metallirakenteet voivat häiritä langatonta tietoliikennettä ja lyhentää kantomatkaa. Signaalin laatu saattaa parantua, jos iMac sijoitetaan toiseen paikkaan tai sitä käännetään.
- Tarkista valikkorivin Wi-Fi-tilavalikko ( $\widehat{\mathcal{F}}$ ). Neljä palkkia osoittavat signaalin voimakkuuden. Jos signaali on heikko, siirry eri paikkaan.
- Â Katso Ohjekeskuksesta (osoita valikkorivillä Ohje ja etsi sanalla "wi-fi"). Katso myös lisätietoja langattoman laitteen mukana tulleista ohjeista.

# Ohjelmiston pitäminen päivitettynä

Kun olet yhteydessä internetiin, Ohjelmiston päivitys tarkistaa säännöllisesti, onko tietokoneellesi saatavilla päivityksiä. Voit ladata ja asentaa nämä uusimmat ilmaiset ohjelmistoversiot, ajurit ja muut Applen uutuudet.

Voit määrittää Ohjelmiston päivitys -asetuksissa, kuinka usein iMac etsii päivityksiä. Jos haluat etsiä käsin, valitse Omenavalikko ( $\hat{\bullet}$ ) > Ohielmiston päivitys. Jos haluat lisätietoja Ohjelmiston päivityksestä, katso Ohjekeskuksesta (osoita valikkorivillä Ohje ja etsiä sanalla "Ohjelmiston päivitys").

Uusimmat tiedot Mac OS X:stä löytyy osoitteesta www.apple.com/fi/macosx. Jos sinulla on ongelma muun kuin Applen valmistaman ohjelman kanssa, ota yhteyttä ohjelman valmistajaan. Ohjelmien valmistajat tarjoavat usein ohjelmistopäivityksiä verkkosivustoillaan.

# <span id="page-61-0"></span>Lisätiedot, huolto ja tuki

iMacissa ei ole muita käyttäjän huollettaviksi soveltuvia osia kuin näppäimistö, hiiri ja muisti. Jos iMac on huollon tarpeessa, ota yhteyttä Applen valtuuttamaan huoltoon tai Appleen. Lisätietoja iMacista löytyy internetistä, näytöllä näkyvistä ohjeista, Järjestelmän tiedoista ja Apple Hardware Testistä.

#### **Verkkoresurssit**

Löydät verkosta huolto- ja tukitietoja osoitteesta www.apple.com/fi/support. Voit etsiä tietoa AppleCare Knowledge Base -tietokannasta, etsiä ohjelmistopäivityksiä tai saada apua Applen keskusteluryhmistä.

#### **Ohjevalikko**

Löydät usein vastauksia kysymyksiisi sekä ohjeita ja vianmääritystietoja Ohjekeskuksesta. Valitse Ohje > Ohjekeskus.

#### **Järjestelmän tiedot**

Kun haluat saada tietoja iMacista, käytä Järjestelmän tietoja. Se näyttää asennetut laitteet ja ohjelmat, sarjanumeron ja käyttöjärjestelmäversion, asennetun muistin määrän ja muita tietoja. Jos haluat avata Järjestelmän tiedot, valitse valikkoriviltä Omenavalikko ( $\langle \rangle$ ) > Tietoja tästä Macista ja osoita Lisätietoja.

## <span id="page-62-0"></span>**AppleCare-huolto ja -tuki**

iMacin kauppaan kuuluu 90 päivän tekninen tuki ja vuoden kestävä laitteiston korjaustakuu Applen valtuuttamassa huollossa, kuten Apple Authorized Service Provider (AASP) -huollossa. Voit pidentää tuen kestoa ostamalla AppleCare Protection Plan -tukisopimuksen. Lisätietoja löytyy osoitteesta www.apple.com/fi/support/ products tai alla mainitulta maakohtaiselta verkkosivustolta.

Jos tarvitset apua, AppleCare-puhelintuki voi auttaa sinua ohjelmien asentamisessa ja avaamisessa sekä perusvianetsinnässä. Soita lähimmän tukikeskuksen numeroon (ensimmäiset 90 päivää ovat ilmaisia). Pidä tieto ostopäivästä ja iMacin sarjanumerosta lähettyvilläsi, kun soitat tukeen.

*Huomaa:*  90 päivän ilmainen puhelintuki alkaa ostopäivästä. Puhelut saattavat olla maksullisia.

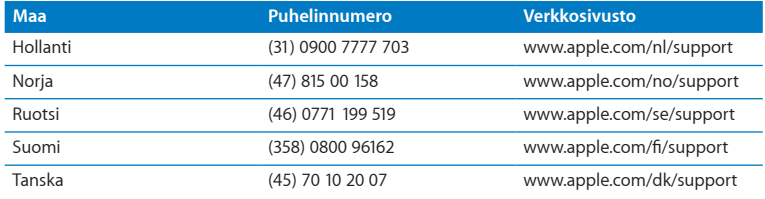

Puhelinnumerot voivat muuttua, ja puheluista saatetaan periä maksu. Täydellinen luettelo löytyy verkosta osoitteesta:

**www.apple.com/support/contact/phone\_contacts.html**

## Tuotteen sarjanumeron sijainti

iMacin sarjanumeron löydät käyttämällä jotakin seuraavista keinoista:

- Valitse Omenavalikko ( $\hat{\bullet}$ ) > Tietoja tästä Macista. Osoittamalla Mac OS X -tekstin alla olevaa versionumeroa voit katsoa Mac OS X:n versionumeron, kokoonpanoversion ja sarjanumeron.
- Valitse Omenavalikko ( $\bigcirc$ ) > Tietoja tästä Macista ja osoita Lisätietoja.
- Katso iMacin jalustan pohjasta.

**5**

# **Sokerina pohjalla**

**www.apple.com/fi/environment**

**Ohjekeskus      ergonomia**

Oman ja laitteen turvallisuuden vuoksi on tärkeää noudattaa näitä iMacin puhdistukseen, käsittelyyn ja mukavaan työskentelyyn liittyviä ohjeita. Pidä nämä ohjeet itsesi ja muiden tietokoneen käyttäjien saatavilla.

*HUOMAA:*  Tietokoneen virheellinen säilytys tai käyttö voi mitätöidä valmistajan takuun.

# Tärkeitä turvallisuustietoja

*VAROITUS:*  Näiden turvallisuusohjeiden laiminlyöminen saattaa aiheuttaa tulipalon, sähköiskun tai muun vahingon tai vamman.

**Oikea käsittely** Aseta iMac vakaalle työtasolle. Älä työnnä esineitä ilma-aukkoihin.

**Vesi ja kosteat paikat** Pidä iMac etäällä nesteistä, esimerkiksi juomista, pesualtaista, kylpyammeista ja suihkutiloista. Suojaa iMac kosteudelta ja märältä säältä, kuten sateelta, lumelta ja sumulta.

**Virta** Virta katkeaa kokonaan vain, kun virtajohto irrotetaan. Varmista, että vedät pistokkeesta etkä johdosta. Irrota aina virtajohto, ennen kuin avaat tietokoneen asentaaksesi muistia.

Irrota virtajohto (vetämällä pistokkeesta, ei johdosta) ja irrota ethernet-kaapeli tai puhelinjohto, jos on kyseessä jokin seuraavista tilanteista:

- Â haluat lisätä muistia
- virtajohto tai pistoke on vahingoittunut.
- tietokoneen päälle kaatuu nestettä
- Â iMac altistuu sateelle tai runsaalle kosteudelle
- iMac on pudonnut tai sen kotelo on vahingoittunut
- epäilet iMacin tarvitsevan huoltoa tai korjausta
- Â haluat puhdistaa kotelon (käytä aina suositeltua menetelmää, katso [sivu](#page-70-0) 71)

*Tärkeää:*  Virta katkeaa kokonaan vain, kun virtajohto irrotetaan. Pidä ainakin toinen virtajohdon pää käsillä niin, että voit tarvittaessa helposti irrottaa iMacin verkkovirrasta.

*VAROITUS:*  Tämän tietokoneen virtajohdossa on maadoitettu pistoke. Pistoke sopii vain maadoitettuun pistorasiaan. Jos käyttämäsi pistorasia on maadoittamaton, ota yhteyttä sähkömieheen, joka vaihtaa pistorasian maadoitettuun pistorasiaan. Älä väheksy maadoituksen merkitystä!

#### **Virtatiedot:**

- Â *Jännite:* 100–240 V vaihtovirta
- Â *Virta:* enintään 4 A
- Â *Taajuus:* 50–60 Hz

**Kuulovauriot** Kuulokkeiden käyttäminen suurella äänenvoimakkuudella voi heikentää kuuloa pysyvästi. Aseta äänenvoimakkuus turvalliselle tasolle. Ajan kuluessa voit sopeutua korkeampaan äänenvoimakkuuteen niin, että se kuulostaa normaalilta, vaikka se saattaakin vahingoittaa kuuloasi. Jos korvissasi soi tai kuulet puheen vaimeana, lopeta kuuntelu ja tarkistuta kuulosi. Mitä suurempi äänenvoimakkuus on, sitä nopeammin kuulo voi vaurioitua. Asiantuntijat suosittelevat kuulon suojaamista seuraavasti:

- Â rajoittamalla nappikuulokkeiden tai kuulokkeiden käyttöä suurella äänenvoimakkuudella
- Â välttämällä äänenvoimakkuuden nostamista peittämään meluisan ympäristön äänet
- Â vähentämällä äänenvoimakkuutta, jos et kuule lähellä olevien ihmisten puhetta.

**Erityisen riskialtis toiminta** Tätä tietokonejärjestelmää ei ole suunniteltu käytettäväksi ydinenergia-alan toiminnan, lentoliikenteen navigointi- ja tietoliikennejärjestelmien tai lennonjohtojärjestelmien yhteydessä tai muussa sellaisessa käytössä, jossa tietokonejärjestelmässä ilmennyt toimintahäiriö saattaa aiheuttaa kuoleman, henkilövahingon tai vakavan ympäristöhaitan vaaran.

## **Tietoja hiiren luokan 1 laserista**

Applen Magic Mouse on luokan 1 lasertuote noudattaen standardeja IEC60825-1 A1 A2 ja 21 CFR 1040.10 ja 1040.11 lukuun ottamatta poikkeuksia, jotka ovat laserhuomautuksen nro 50 (Laser Notice No. 50, 26. heinäkuuta 2001) mukaisia.

*Varoitus:* Tämän laitteen muokkaamisesta voi aiheutua vaarallinen altistus säteilylle. Laitteen huolto on turvallisinta jättää Applen valtuuttaman huoltoliikkeen tehtäväksi.

Luokan 1 laser on turvallinen kohtuullisesti odotettavissa olevissa olosuhteissa, kuten vaatimukset määritelty standardeissa IEC 60825-1 ja 21 CFR 1040. On kuitenkin suositeltavaa, että lasersädettä ei suunnata kenenkään silmiin.

## **Tietoa optisten asemien laserista**

*VAROITUS:*  Muiden kuin laitteen käyttöoppaassa esitettyjen säätöjen tai toimintojen suorittaminen saattaa aiheuttaa altistumisen haitalliselle säteilylle.

iMacin optinen asema sisältää laserin, joka on turvallinen normaalissa käytössä, mutta joka voi olla haitallinen silmille, jos asema puretaan. Laitteen huolto on turvallisinta jättää Applen valtuuttaman huoltoliikkeen tehtäväksi.

*Tärkeää:*  Sähkölaitteet voivat väärinkäytettyinä olla vaarallisia. Tämän ja vastaavanlaisten tuotteiden käytön pitäisi aina tapahtua aikuisen valvonnassa. Älä anna lasten koskea sähkölaitteiden sisäosiin tai käsitellä kaapeleita.

*VAROITUS:*  Älä koskaan työnnä esineitä tämän tuotteen kotelossa olevien ilmanvaihtoaukkojen läpi. Tämä saattaa olla vaarallista ja voi vahingoittaa tietokonetta.

## **Älä suorita korjauksia itse**

iMacissa ei ole muita käyttäjän huollettaviksi soveltuvia osia kuin näppäimistö, hiiri ja muisti (lisätietoa kohdassa "Muistin [asentaminen"sivulla](#page-38-0) 39). Älä yritä avata iMacia. Jos iMacisi tarvitsee huoltoa, ota yhteyttä Appleen tai Applen valtuuttamaan huoltoliikkeeseen. Katso "Lisätiedot, huolto ja [tuki"sivulla](#page-61-0) 62.

Jos avaat iMacin ja asennat muita osia kuin muistin, saatat vahingoittaa tietokonetta. iMacin rajoitettu takuu ei kata kyseisiä vahinkoja.

# Tärkeitä käsittelyohjeita

*HUOMAA:*  Näiden käsittelyohjeiden laiminlyönnistä voi aiheutua vaurioita iMacille tai muille esineille.

**Käyttöympäristö** iMacin suorituskyky voi heikentyä, jos sitä käytetään nämä rajat ylittävässä ympäristössä:

- Â *Käyttölämpötila:* 10°–35° C
- Â *Säilytyslämpötila:* -20°–47° C
- Â *Suhteellinen kosteus:* 5 %–95 % (ei-kondensoituva)
- Â *Enimmäiskäyttökorkeus:* 3048 metriä

Älä käytä iMacia ympäristössä, jonka ilmassa on huomattavasti pölyä tai tupakoinnista, tuhkakupeista, liesistä tai tulisijoista tulevaa savua tai lähellä ultraääni-ilmankostutinta, jossa käytetään suodattamatonta vesijohtovettä. Pienet ilmassa leijuvat hiukkaset, joita syntyy tupakoinnista, ruoanlaitosta, palamisesta tai ultraääni-ilmankostuttimen käytöstä suodattamattoman veden kanssa, pääsevät sisään iMacin ilmanvaihtoaukoista ja voivat tietyissä tapauksissa kerääntyä iMacin näyttöä peittävän lasin sisäpinnalle samentaen sitä.

**iMacin käynnistäminen** Älä koskaan käynnistä iMacia, elleivät sen kaikki sisäiset ja ulkoiset osat ole paikoillaan. Jos osia puuttuu, tietokoneen käyttäminen voi olla vaarallista ja vahingoittaa tietokonetta.

**iMacin kantaminen** Ennen kuin nostat tai liikutat iMacia, sammuta se ja irrota kaikki siihen liitetyt kaapelit ja johdot. Jos haluat nostaa tai siirtää iMacia, pitele sitä sivuilta.

**Liittimien ja porttien käyttäminen** Älä koskaan työnnä liitintä porttiin väkisin. Kun liität laitteen, varmista, ettei portissa ole roskia, että liitin sopii porttiin ja että se on oikeassa asennossa porttiin nähden.

**Optisen aseman käyttäminen** iMacin SuperDrive-asema tukee tavallisia 12 cm:n levyjä. Epäsäännöllisen muotoisia levyjä tai alle 12 cm:n levyjä ei tueta.

**iMacin varastoiminen** Jos aiot säilyttää iMacia käyttämättömänä pitkään, pidä se huoneenlämmössä (mieluiten 22° C).

## <span id="page-70-0"></span>iMacin puhdistaminen

iMacin ulkopuolta ja osia puhdistettaessa kannattaa noudattaa seuraavia ohjeita:

- Sammuta iMac ja irrota kaikki kaapelit.
- Â Puhdista sitten iMacin ulkopuoli pehmeällä ja kostealla nukkaamattomalla kankaalla. Varo, ettei kosteutta pääse tietokoneen aukkoihin. Älä suihkuta nestettä suoraan iMacin päälle.
- Älä käytä puhdistukseen aerosolisuihkeita, liuottimia tai hankausaineita.

## **iMacin näytön puhdistaminen**

Puhdista näyttö puhtaalla, pehmeällä ja nukkaamattomalla kankaalla.

#### **Kun haluat puhdistaa iMacin näytön, toimi seuraavasti:**

- Sammuta iMac ja irrota kaikki kaapelit.
- Â Kostuta puhdas, pehmeä, nukkaamaton liina pelkällä vedellä ja pyyhi näyttö. Älä suihkuta nestettä suoraan näytölle.

### <span id="page-71-0"></span>**Hiiren puhdistaminen**

Hiiri on ehkä puhdistettava ajoittain poistamalla siihen kertynyt lika ja pöly. Käytä nukkaamatonta liinaa, joka on kostutettu kevyesti vedellä. Varo, että aukkoihin ei mene kosteutta, äläkä käytä suihkeita, liuottimia tai hankausaineita.

Jos käytät iMacin kanssa johdollista Applen hiiren, pidä hiirtä ylösalaisin ja pyöritä rullauspalloa voimakkaasti puhtaalla, pehmeällä, nukkaamattomalla liinalla, jotta saat irti hiukkaset, jotka saattavat häiritä pallon pyörimistä.

# Ergonomia

Tässä on joitakin vinkkejä terveellisen työympäristön luomiseen.

## **Näppäimistö**

Näppäimistöä käytettäessä olkapäiden tulisi olla rentoina. Olkavarren ja kyynärvarren tulisi olla melkein suorassa kulmassa, ja ranteen ja kämmenen tulisi olla suurinpiirtein suorassa.

Ehkäise väsymystä vaihtamalla käsien asentoa usein. Jotkut tietokoneen käyttäjät saattavat tuntea kipua käsissä, ranteissa tai käsivarsissa jatkuvan intensiivisen työn jälkeen. Jos sinulle alkaa kehittyä kroonisia kipuja tai epämukavia tuntemuksia käsissä, ranteissa tai käsivarsissa, ota yhteyttä asiantuntevaan terveydenhuollon ammattilaiseen.

## **Hiiri**

Sijoita hiiri samalle korkeudelle kuin näppäimistö ja helposti ulottuville.
# **Näyttö**

Aseta näyttö niin, että näppäimistön edessä istuessasi näytön yläreuna on hiukan silmiesi tason alapuolella. Näytön paras katseluetäisyys on yksilöllinen, tosin useimpien käyttäjien mielestä paras etäisyys on 45–70 cm.

Aseta näyttö niin, että lähellä olevista lampuista ja ikkunoista aiheutuu mahdollisimman vähän häikäisyä ja heijastuksia. Jalustan avulla voit säätää näytön sopivaan katselukulmaan ja näin vähentää tai poistaa sellaisten valolähteiden häikäisyt, joita ei voi siirtää.

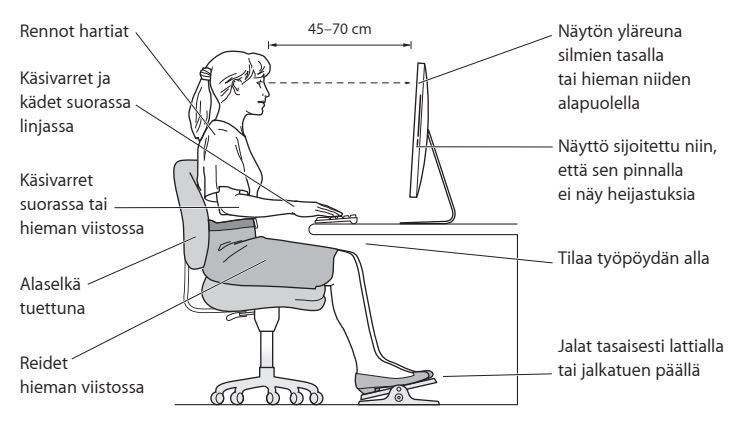

## **Tuoli**

Paras tuoli on säädettävä ja miellyttävän tukeva. Tuolin korkeus tulisi säätää niin, että reidet ovat vaakasuorassa ja jalkaterät ovat tasaisesti lattialla. Tuolin selkänojan pitäisi tukea alaselkää (ristiselkää). Säädä selkänoja itsellesi sopivaksi tuolin valmistajan ohjeiden mukaan.

Tuolia on ehkä korotettava siten, että kyynärvarret ja kämmenet ovat sopivassa kulmassa näppäimistöön nähden. Jos jalkaterät eivät tällöin lepää lattialla, käytä korkeudeltaan ja kallistukseltaan säädettävää jalkatukea. Voit myös laskea työtasoa, jolloin et tarvitse jalkatukea. Voit käyttää myös pöytää, jossa on näppäimistötaso, joka on normaalia työskentelykorkeutta alempana.

Lisätietoja ergonomiasta löytyy osoitteesta:

**www.apple.com/fi/about/ergonomics**

# Apple ja ympäristö

Apple Inc. tiedostaa vastuunsa tuotteidensa ja toimintojensa ympäristövaikutusten pitämisestä mahdollisimman vähäisinä.

Lisätietoja löytyy osoitteesta:

**www.apple.com/fi/environment**

### **Regulatory Compliance Information**

#### **FCC Compliance Statement**

This device complies with part 15 of the FCC rules. Operation is subject to the following two conditions: (1) This device may not cause harmful interference, and (2) this device must accept any interference received, including interference that may cause undesired operation. See instructions if interference to radio or television reception is suspected.

#### **Radio and Television Interference**

This computer equipment generates, uses, and can radiate radiofrequency energy. If it is not installed and used properly—that is, in strict accordance with Apple's instructions—it may cause interference with radio and television reception.

This equipment has been tested and found to comply with the limits for a Class B digital device in accordance with the specifications in Part 15 of FCC rules. These specifications are designed to provide reasonable protection against such interference in a residential installation. However, there is no guarantee that interference will not occur in a particular installation.

You can determine whether your computer system is causing interference by turning it off. If the interference stops, it was probably caused by the computer or one of the peripheral devices.

If your computer system does cause interference to radio or television reception, try to correct the interference by using one or more of the following measures:

- Turn the television or radio antenna until the interference stops.
- • Move the computer to one side or the other of the television or radio.
- • Move the computer farther away from the television or radio.
- • Plug the computer into an outlet that is on a different circuit from the television or radio. (That is, make certain the computer and the television or radio are on circuits controlled by different circuit breakers or fuses.)

If necessary, consult an Apple Authorized Service Provider or Apple. See the service and support information that came with your Apple product. Or consult an experienced radio/television technician for additional suggestions.

*Important:* Changes or modifications to this product not authorized by Apple Inc. could void the EMC compliance and negate your authority to operate the product.

This product has demonstrated EMC compliance under conditions that included the use of compliant peripheral devices and shielded cables between system components. It is important that you use compliant peripheral devices and shielded cables (including Ethernet network cables) between system components to reduce the possibility of causing interference to radios, television sets, and other electronic devices.

*Responsible party (contact for FCC matters only):* Apple Inc. Corporate Compliance 1 Infinite Loop, MS 26-A Cupertino, CA 95014

#### **Wireless Radio Use**

This device is restricted to indoor use when operating in the 5.15 to 5.25 GHz frequency band.

Cet appareil doit être utilisé à l'intérieur.

この製品は、周波数帯域 5.18 ~ 5.32 GHz で動作しているときは、 屋内においてのみ使用可能です。

#### **Exposure to Radio Frequency Energy**

The radiated output power of this device is well below the FCC and EU radio frequency exposure limits. However, this device should be operated with a minimum distance of at least 20 cm between its antennas and a person's body, and the antennas used with this transmitter must not be collocated or operated in conjunction with any other antenna or transmitter subject to the conditions of the FCC Grant.

#### **FCC Bluetooth Wireless Compliance**

The antenna used with this transmitter must not be colocated or operated in conjunction with any other antenna or transmitter subject to the conditions of the FCC Grant.

#### **Canadian Compliance Statement**

This device complies with Industry Canada license-exempt RSS standard(s). Operation is subject to the following two conditions: (1) this device may not cause interference, and (2) this device must accept any interference, including interference that may cause undesired operation of the device.

Cet appareil est conforme aux normes CNR exemptes de licence d'Industrie Canada. Le fonctionnement est soumis aux deux conditions suivantes : (1) cet appareil ne doit pas provoquer d'interférences et (2) cet appareil doit accepter toute interférence, y compris celles susceptibles de provoquer un fonctionnement non souhaité de l'appareil.

#### **Bluetooth Industry Canada Statement**

This Class B device meets all requirements of the Canadian interference-causing equipment regulations.

Cet appareil numérique de la Class B respecte toutes les exigences du Règlement sur le matériel brouilleur du Canada.

#### **Industry Canada Statement**

Complies with the Canadian ICES-003 Class B specifications. Cet appareil numérique de la classe B est conforme à la norme NMB-003 du Canada. This device complies with RSS 210 of Industry Canada.

#### **Bluetooth Europe—EU Declaration of Conformity**

This wireless device complies with the R&TTE Directive.

#### **Europe—EU Declaration of Conformity**

See www.apple.com/euro/compliance.

**Български** Apple Inc. декларира, че това iMac е в съответствие със съществените изисквания и другите приложими правила на Директива 1999/5/ЕС.

**Česky** Společnost Apple Inc. tímto prohlašuje, že tento iMac je ve shodě se základními požadavky a dalšími příslušnými ustanoveními směrnice 1999/5/ES.

**Dansk** Undertegnede Apple Inc. erklærer herved, at følgende udstyr iMac overholder de væsentlige krav og øvrige relevante krav i direktiv 1999/5/EF.

**Deutsch** Hiermit erklärt Apple Inc., dass sich das iMac in Übereinstimmung mit den grundlegenden Anforderungen und den übrigen einschlägigen Bestimmungen der Richtlinie 1999/5/EG befinden.

**Eesti** Käesolevaga kinnitab Apple Inc., et see iMac vastab direktiivi 1999/5/EÜ põhinõuetele ja nimetatud direktiivist tulenevatele teistele asjakohastele sätetele.

**English** Hereby, Apple Inc. declares that this iMac is in compliance with the essential requirements and other relevant provisions of Directive 1999/5/EC.

**Español** Por medio de la presente Apple Inc. declara que este iMac cumple con los requisitos esenciales y cualesquiera otras disposiciones aplicables o exigibles de la Directiva 1999/5/CE.

**Ελληνικά** Mε την παρούσα, η Apple Inc. δηλώνει ότι αυτή η συσκευή iMac συμμορφώνεται προς τις βασικές απαιτήσεις και τις λοιπές σχετικές διατάξεις της Οδηγίας 1999/5/ΕΚ.

**Français** Par la présente Apple Inc. déclare que l'appareil iMac est conforme aux exigences essentielles et aux autres dispositions pertinentes de la directive 1999/5/CE.

**Islenska** Apple Inc. lýsir því hér með yfir að þetta tæki iMac fullnægir lágmarkskröfum og öðrum viðeigandi ákvæðum Evróputilskipunar 1999/5/EC.

**Italiano** Con la presente Apple Inc. dichiara che questo dispositivo iMac è conforme ai requisiti essenziali ed alle altre disposizioni pertinenti stabilite dalla direttiva 1999/5/CE.

**Latviski** Ar šo Apple Inc. deklarē, ka iMac ierīce atbilst Direktīvas 1999/5/EK būtiskajām prasībām un citiem ar to saistītajiem noteikumiem.

**Lietuvių** Šiuo "Apple Inc." deklaruoja, kad šis iMac atitinka esminius reikalavimus ir kitas 1999/5/EB Direktyvos nuostatas.

**Magyar** Alulírott, Apple Inc. nyilatkozom, hogy a iMac megfelel a vonatkozó alapvetõ követelményeknek és az 1999/5/EC irányelv egyéb elõírásainak.

**Malti** Hawnhekk, Apple Inc., jiddikjara li dan iMac jikkonforma mal-ħtiġijiet essenzjali u ma provvedimenti oħrajn relevanti li hemm fid-Dirrettiva 1999/5/EC.

**Nederlands** Hierbij verklaart Apple Inc. dat het toestel iMac in overeenstemming is met de essentiële eisen en de andere bepalingen van richtlijn 1999/5/EG.

**Norsk** Apple Inc. erklærer herved at dette iMac-apparatet er i samsvar med de grunnleggende kravene og øvrige relevante krav i EU-direktivet 1999/5/EF.

**Polski** Niniejszym Apple Inc. oświadcza, że ten iMac są zgodne z zasadniczymi wymogami oraz pozostałymi stosownymi postanowieniami Dyrektywy 1999/5/EC.

**Português** Apple Inc. declara que este dispositivo iMac está em conformidade com os requisitos essenciais e outras disposições da Directiva 1999/5/CE.

**Română** Prin prezenta, Apple Inc. declară că acest aparat iMac este în conformitate cu cerintele esentiale și cu celelalte prevederi relevante ale Directivei 1999/5/CE.

**Slovensko** Apple Inc. izjavlja, da je ta iMac skladne z bistvenimi zahtevami in ostalimi ustreznimi določili direktive 1999/5/ES.

**Slovensky** Apple Inc. týmto vyhlasuje, že toto iMac spĺňa základné požiadavky a všetky príslušné ustanovenia Smernice 1999/5/ES.

**Suomi** Apple Inc. vakuuttaa täten, että tämä iMac-tyyppinen laite on direktiivin 1999/5/EY oleellisten vaatimusten ja sitä koskevien direktiivin muiden ehtojen mukainen.

**Svenska** Härmed intygar Apple Inc. att denna iMac står i överensstämmelse med de väsentliga egenskapskrav och övriga relevanta bestämmelser som framgår av direktiv 1999/5/EG.

A copy of the EU Declaration of Conformity is available at: www.apple.com/euro/compliance

This equipment can be used in the following countries:

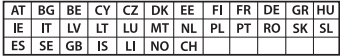

#### **Korea Warning Statements**

#### 대한민국 규정 및 준수

방통위고시에 따른 고지사항 해당 무선설비는 운용 중 전파혼신 가능성이 있음. 이 기기는 인명안전과 관련된 서비스에 사용할 수 없습니다.

B급 기기(가정용 방송통신기자재) 이 기기는 가정용(B급) 전자파적합기기로서 주로 가정에서 사용하는 것을 목적으로 하며, 모든 지 역에서 사용함 수 있습니다.

#### **Singapore Wireless Certification**

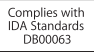

#### **Taiwan Wireless Statements**

#### 無線設備的警告聲明

經型式認證合格之低功率射頻雷機,非經許可,公司、 商號或使用者均不得擅白變更頻率、加大功率或變更原 設計之特性及功能。低功率射頻雷機之使用不得影響飛 航安全及干擾合法通信;經發現有干擾現象時,應立即 停用,並改善至無干擾時方得繼續使用。前項合法通信 指依電信法規定作業之無線電通信。低功率射頻電機須 忍受合法通信或工業、科學及醫療用雷波輻射性雷機設 備之干擾。

#### 如有這 頻率·

於 5.25GHz 至 5.35GHz 區域內操作之 無線設備的警告聲明 工作頻率 5.250 ~ 5.350GHz 該類段限於容內使用。

#### **Taiwan Class B Statement**

Class B 設備的警告聲明 NIL

警告 本電池如果更換不正確會有爆炸的危險 諸依製造商說明書處理用過之電池

#### **Japan VCCI Class B Statement**

#### 情報処理装置等雷波障害自主規制について

この装置は、情報処理装置等雷波障害自主規制協議 会 (VCCI) の基準に基づくクラス B 情報技術装置で す。この装置は家庭環境で使用されることを目的と していますが、この装置がラジオやテレビジョン受 していい??、こった』。<br>信機に近接して使用されると、受信障害を引き起こ すことがあります。

取扱説明書に従って正しい取扱をしてください。

#### **Russia**

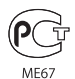

#### **Tietoja ulkoisesta USB-modeemista**

Jos liität iMacin puhelinlinjaan käyttäen USB-modeemia, tutustu modeemin mukana tulleessa dokumentaatiossa oleviin tietoliikenneviranomaisen ohjeisiin.

#### **ENERGY STAR**®  **Compliance**

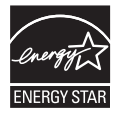

As an ENERGY STAR® partner, Apple has determined that standard configurations of this product meet the ENERGY STAR® guidelines for energy efficiency. The ENERGY STAR® program is a partnership with electronic equipment manufacturers to promote energyefficient products. Reducing energy consumption of products saves money and helps conserve valuable resources.

This computer is shipped with power management enabled with the computer set to sleep after 10 minutes of user inactivity. To wake your computer, click the mouse or press any key on the keyboard.

For more information about ENERGY STAR®, visit: www.energystar.gov

#### **Tietoja hävittämisestä ja kierrätyksestä**

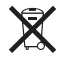

Tämä symboli kertoo, että tuote on hävitettävä asianmukaisesti paikallista lainsäädäntöä noudattaen. Kun tuotteen käyttöikä on lopussa, tiedustele kierrätysvaihtoehdoista ottamalla yhteyttä Appleen tai paikallisiin viranomaisiin.

Tietoja Applen kierrätysohjelmasta löytyy osoitteesta www.apple.com/fi/recycling.

#### **Euroopan unioni: Tietoja hävittämisestä**

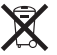

Yllä oleva symboli kertoo, että paikallisten lakien ja säännösten mukaan tuotetta ei saa hävittää tavallisen kotitalousjätteen seassa. Kun tuotteen käyttöikä on lopussa, vie se paikallisten viranomaisten osoittamaan keräyspisteeseen. Jotkin keräyspisteet vastaanottavat tuotteita veloituksetta. Tuotteen asianmukainen talteenotto ja kierrätys auttavat säästämään luonnonvaroja ja varmistamaan, että tuote kierrätetään tavalla, joka suojaa terveysja ympäristöhaitoilta.

#### **Türkiye**

EEE yönetmeliğine (Elektrikli ve Elektronik Eşyalarda Bazı Zararlı Maddelerin Kullanımının Sınırlandırılmasına Dair Yönetmelik) uygundur.

#### **Brasil: Informações sobre eliminação e reciclagem**

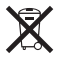

O símbolo acima indica que este produto e/ou sua bateria não devem ser descartadas no lixo doméstico. Quando decidir descartar este produto e/ou sua bateria, faça-o de acordo com as leis e diretrizes ambientais locais. Para informações sobre o programa de reciclagem da Apple, pontos de coleta e telefone de informações, visite www.apple.com/br/environment.

#### **Tietoja akun ja paristojen hävittämisestä**

Akkua ja paristoja hävitettäessä on noudatettava paikallisia ympäristömääräyksiä.

*Deutschland:* Dieses Gerät enthält Batterien. Bitte nicht in den Hausmüll werfen. Entsorgen Sie dieses Gerät am Ende seines Lebenszyklus entsprechend der maßgeblichen gesetzlichen Regelungen.

*Nederlands:* Gebruikte batterijen kunnen worden ingeleverd bij de chemokar of in een speciale batterijcontainer voor klein chemisch afval (kca) worden gedeponeerd.

*California:* The coin cell battery in the optional Apple Remote contains perchlorates. Special handling and disposal may apply. Refer to: www.dtsc.ca.gov/hazardouswaste/perchlorate

#### 台灣

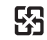

廢電池請回收

#### **Taiwan Battery Statement**

警告:諸勿戳刺或焚燒。此雷池不会汞。

#### **Chinese Battery Statement**

警告: 不要刺破或焚烧。该电池不含水银。

#### 中国

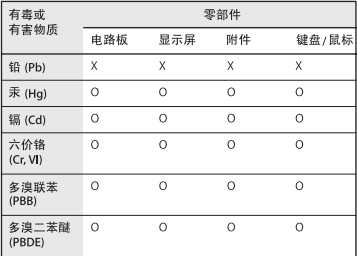

O: 表示该有毒有害物质在该部件所有均质材料中的含量均在 SJ/T 11363-2006 规定的限量要求以下。

X: 表示该有毒有害物质至少在该部件的某一均质材料中的含 量超出 SJ/T 11363-2006 规定的限量要求。

根据中国电子行业标准 SJ/T11364-2006和相关的中国 政府法规, 本产品及其某些内部或外部组件上可能带 有环保使用期限标识。取决于组件和组件制造商, 产 品及其组件上的使用期限标识可能有所不同。组件上 的使用期限标识优先干产品上任何与之相冲突的或不 同的环保使用期限标识。

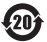

 $#$  Apple Inc.

© 2011 Apple Inc. Kaikki oikeudet pidätetään.

Tämä käyttöopas on tekijänoikeuslakien suojaama eikä sitä saa osittainkaan kopioida ilman Applen antamaa kirjallista lupaa.

Tämän käyttöoppaan sisältämien tietojen oikeellisuus on pyritty varmistamaan kaikin tavoin. Apple ei vastaa paino- tai lyöntivirheistä.

Apple 1 Infinite Loop Cupertino, CA 95014 408-996-1010 www.apple.com

Apple-logo on Apple Inc:n Yhdysvalloissa ja muissa maissa rekisteröity tavaramerkki. Näppäimistöllä kirjoitettavan Applelogon (Optio-Vaihto-K) käyttäminen kaupallisiin tarkoituksiin ilman Applen etukäteen antamaa kirjallista lupaa voidaan tulkita tavaramerkkirikkomukseksi sekä lainvastaiseksi epäreiluksi kilpailuksi.

Apple, Apple-logo, Apple TV, AirPort, FaceTime, Finder, FireWire, GarageBand, iChat, iLife, iMac, iMovie, iPhone, iPhoto, iPod, iPod touch, iTunes, Keynote, Mac, Mac OS, Photo Booth, QuickTime, Safari, SuperDrive, Time Capsule ja Time Machine ovat Apple Inc:n Yhdysvalloissa ja muissa maissa rekisteröityjä tavaramerkkejä.

FireWire-logo, iPad ja Multi-Touch ovat Apple Inc:n tavaramerkkejä.

Apple, AppleCare, Apple Store ja iTunes Store ovat Apple Inc:n Yhdysvalloissa ja muissa maissa rekisteröityjä palvelumerkkejä.

App Store on Apple Inc:n palvelumerkki.

ENERGY STAR® on Yhdysvalloissa rekisteröity tavaramerkki.

Bluetooth® -sanamerkki ja logot ovat Bluetooth SIG, Inc:n omaisuutta, ja Apple käyttää niitä lisenssinvaraisesti.

Thunderbolt ja Thunderbolt-logo ovat Intel Corporationin tavaramerkkejä Yhdysvalloissa ja muissa maissa.

Kaikki muut tässä mainitut yritysten ja tuotteiden nimet ovat asianomaisten yritysten tavaramerkkejä. Muiden valmistajien tuotteiden mainitseminen on tapahtunut yksinomaan tiedonvälitystarkoituksessa eikä merkitse tukea tai suositusta. Apple ei vastaa näiden tuotteiden toiminnasta tai käytöstä.

Valmistettu Dolby Laboratoriesin lisenssillä. "Dolby", "Pro Logic" ja kaksois-D-symboli ovat Dolby Laboratoriesin tavaramerkkejä. Confidential Unpublished Works, © 1992–1997 Dolby Laboratories, Inc. Kaikki oikeudet pidätetään.

Julkaistu samanaikaisesti Yhdysvalloissa ja Kanadassa.